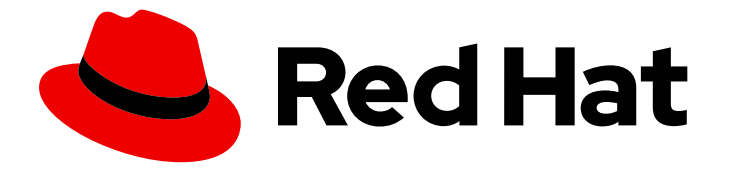

# Red Hat Software Collections 3

# 使用 Red Hat Software Collections 容器镜像

Red Hat Software Collections 3.8 容器镜像的基本使用说明

Last Updated: 2024-03-06

# Red Hat Software Collections 3 使用 Red Hat Software Collections 容器镜 像

Red Hat Software Collections 3.8 容器镜像的基本使用说明

Lenka Špačková lspackova@redhat.com

Olga Tikhomirova

Robert Krátký

Vladimír Slávik

### 法律通告

Copyright © 2023 Red Hat, Inc.

The text of and illustrations in this document are licensed by Red Hat under a Creative Commons Attribution–Share Alike 3.0 Unported license ("CC-BY-SA"). An explanation of CC-BY-SA is available at

http://creativecommons.org/licenses/by-sa/3.0/

. In accordance with CC-BY-SA, if you distribute this document or an adaptation of it, you must provide the URL for the original version.

Red Hat, as the licensor of this document, waives the right to enforce, and agrees not to assert, Section 4d of CC-BY-SA to the fullest extent permitted by applicable law.

Red Hat, Red Hat Enterprise Linux, the Shadowman logo, the Red Hat logo, JBoss, OpenShift, Fedora, the Infinity logo, and RHCE are trademarks of Red Hat, Inc., registered in the United States and other countries.

Linux ® is the registered trademark of Linus Torvalds in the United States and other countries.

Java ® is a registered trademark of Oracle and/or its affiliates.

XFS ® is a trademark of Silicon Graphics International Corp. or its subsidiaries in the United States and/or other countries.

MySQL<sup>®</sup> is a registered trademark of MySQL AB in the United States, the European Union and other countries.

Node.js ® is an official trademark of Joyent. Red Hat is not formally related to or endorsed by the official Joyent Node.js open source or commercial project.

The OpenStack ® Word Mark and OpenStack logo are either registered trademarks/service marks or trademarks/service marks of the OpenStack Foundation, in the United States and other countries and are used with the OpenStack Foundation's permission. We are not affiliated with, endorsed or sponsored by the OpenStack Foundation, or the OpenStack community.

All other trademarks are the property of their respective owners.

### 摘要

作为 Red Hat Software Collections 产品的一部分, 红帽提供了很多容器镜像, 它们基于对应的 Software Collections。Red Hat Software Collections 容器镜像包括应用程序、Web 服务器和数据库 镜像。本文档提供了有关获取、配置和使用与 Red Hat Software Collections 分发的容器镜像的信 息。

## 目录

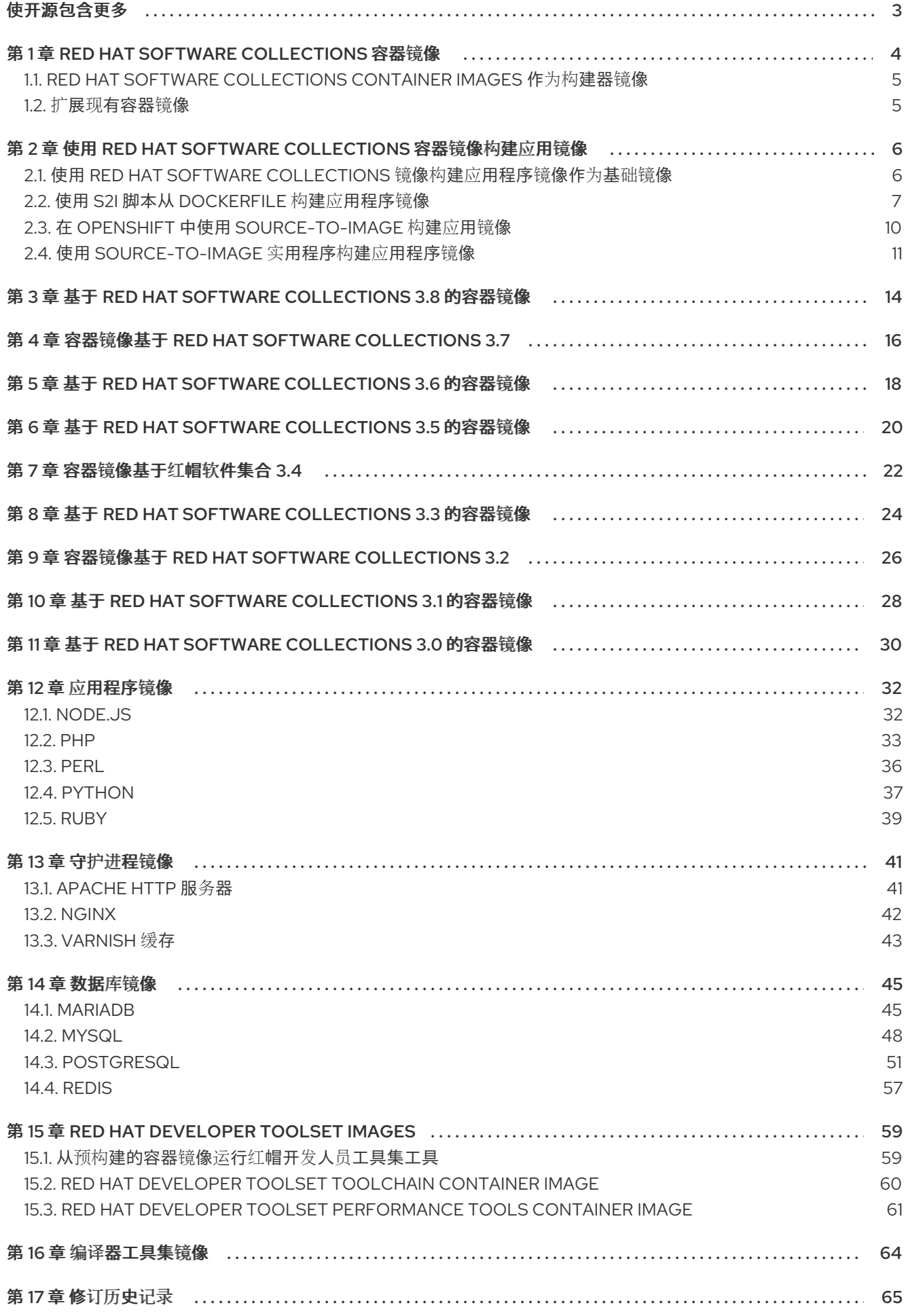

# 使开源包含更多

<span id="page-6-0"></span>红帽致力于替换我们的代码、文档和 Web 属性中存在问题的语言。我们从这四个术语开始: master、 slave、黑名单和白名单。由于此项工作十分艰巨,这些更改将在即将推出的几个发行版本中逐步实施。有 关更多详情,请参阅我们的首席技术官 Chris Wright [提供的消息。](https://www.redhat.com/en/blog/making-open-source-more-inclusive-eradicating-problematic-language)

# 第 1 章 RED HAT SOFTWARE COLLECTIONS 容器镜像

<span id="page-7-0"></span>Red Hat Software Collections 容器镜像基于对应的集合和 rhel7 或 ubi7 基础镜像。有关通用基础镜像的 更多信息, 请参阅 通用基础镜像(UBI): 镜像、存储库、软[件包和源代](https://access.redhat.com/articles/4238681)码。

Red Hat Software Collections 容器镜像包括应用程序、守护进程和数据库镜像。运行 Red Hat Software Collections 容器镜像支持:

- Red Hat Enterprise Linux 7 Server
- Red Hat Enterprise Linux 7 Atomic Host
- Red Hat Enterprise Linux 8

有关作为 Red Hat Enterprise Linux 7 Software Collections 的 Software Collections 可用的组件的信息, 请参阅 Red Hat Software [Collections](https://access.redhat.com/documentation/zh-cn/red_hat_software_collections) 和 Red Hat [Developer](https://access.redhat.com/documentation/zh-cn/red_hat_developer_toolset) Toolset 文档。

Red Hat Software Collections 容器镜像在表中详述:

- 第 3 章 *基于* Red Hat Software [Collections](#page-17-1) 3.8 的容器镜像
- 第 4 章 容器镜像基于 *Red Hat Software [Collections](#page-19-1) 3.7*
- 第 5 章 基于 *Red Hat Software [Collections](#page-21-1) 3.6* 的容器镜像
- 第 6 章 基于 *Red Hat Software [Collections](#page-23-1) 3.5* 的容器镜像
- 第 7 章 容器镜像基于红帽软[件集合](#page-25-1) *3.4*
- 第 8 章 基于 *Red Hat Software [Collections](#page-27-1) 3.3* 的容器镜像  $\bullet$
- 第 9 章 容器镜像基于 *Red Hat Software [Collections](#page-29-1) 3.2*
- 第10章 *基于 Red Hat Software [Collections](#page-31-1) 3.1 的容器镜像*
- 第 11 章 基于 *Red Hat Software [Collections](#page-33-1) 3.0* 的容器镜像

您还可以在 红[帽生](https://catalog.redhat.com/software/containers/explore)态系统目录 中搜索可用的容器镜像。

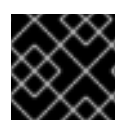

#### 重要

仅支持红帽提供的每个容器镜像的最新版本。

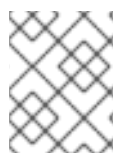

#### 注意

在将 SELinux 用于控制容器内的进程时,请确保挂载到容器中的卷的所有内容均可读取, 并可能根据用例进行写入。如需更多信息,请参阅 [podman](https://github.com/containers/podman/blob/master/docs/source/markdown/podman-run.1.md.in) man page。

#### 其它资源

- [容器入](https://access.redhat.com/documentation/zh-cn/red_hat_enterprise_linux_atomic_host/7/html/getting_started_with_containers/index)门
- [管理容器](https://access.redhat.com/documentation/zh-cn/red_hat_enterprise_linux_atomic_host/7/html-single/managing_containers/index)
- OpenShift Enterprise 架构[的核心概念](https://access.redhat.com/documentation/zh-cn/openshift_container_platform/3.11/html-single/architecture/index#core-concepts)

镜像的 **/help.1** 文件中的 Red Hat Software Collections 容器镜像或上游 [GitHub](https://github.com/sclorg/) 存储库 中的 README 文件。

### <span id="page-8-0"></span>1.1. RED HAT SOFTWARE COLLECTIONS CONTAINER IMAGES 作为构建 器镜像

您可以使用 Red Hat Software Collections 容器镜像作为构建器镜像,以构建、部署和运行您的应用程 序。为了支持常见用例,构建器镜像中包含以下 Source-to-Image (S2I)脚本:

- 运行镜像内的 /usr/libexec/s2i/assemble 脚本, 以生成包含应用程序工件的新镜像。脚本取给定 应用程序的来源,并将它们放置在镜像中的适当目录中。如果应用程序源包含依赖组件的定义 (例如,在 Python 项目的情况下,列出 PyPi 组件的 requirements.txt), 则组件将安装到镜 像中。
- **在生成的容器镜像(带有应用程序工件的新镜像)中, /usr/libexec/s2i/run** 脚本被设置为默认命 令。

您可以使用 **podman** 运行生成的应用程序镜像。具体步骤请参阅 [使用容器。](https://access.redhat.com/documentation/zh-cn/red_hat_enterprise_linux_atomic_host/7/html/getting_started_with_containers/get_started_with_linux_containers#working_with_containers)在 Red Hat Enterprise Linux 7 中,您仍然可以使用相同的命令行语法使用 **docker** 命令而不是 **podman**。

### <span id="page-8-1"></span>1.2. 扩展现有容器镜像

要扩展红帽提供的容器镜像的功能,您可以以下选项:

- 设置环境变量。请参阅相应容器镜像的文档。
- 使用 [OpenShift](https://docs.openshift.com/container-platform/4.5/nodes/pods/nodes-pods-secrets.html) 机密。
- 构[建您的自定](#page-12-0)义应用程序镜像。具体说明请查看 第 2 章 使用 *Red Hat Software Collections* 容器 镜像构建应用镜像。
- 在 OpenShift 中使用 Source-to-Image 构建策略,您可以在支持此功能的守护进程镜像中添加自 己的配置文件。按照相关容器镜像的文档进行操作。
- 如果其他守护进程或数据库镜像,请在提供的容器镜像之上构建新容器。编写自定义 Dockerfile, 并在 FROM 子句中使用原始容器。请参阅关于相应容器镜像的 文档中名为构建应用 的部分,或知识库文章如何扩展 [rhscl/mariadb-101-rhel7](https://access.redhat.com/articles/2379991) 容器镜像 的示例部分。

## <span id="page-9-0"></span>第 2 章 使用 RED HAT SOFTWARE COLLECTIONS 容器镜像构建 应用镜像

您可以使用 Red Hat Software Collections 容器镜像构建应用程序镜像的几个选项:

- 使用红帽提供的容器镜像作为基础镜像
- 使用 S2I 脚本的 Dockerfile
- 在 OpenShift 中使用 **Source-to-Image**
- 使用 **source-to-image** 实用程序

### <span id="page-9-1"></span>2.1. 使用 RED HAT SOFTWARE COLLECTIONS 镜像构建应用程序镜像作为 基础镜像

使用红帽提供的容器镜像作为基础镜像:

1. 为您的应用程序镜像创建一个 Dockerfile,并确保该文件包含以下行:

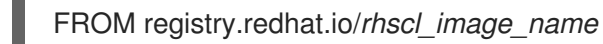

2. 通过将以下行放在 Dockerfile 中, 将应用程序代码添加到镜像中:

ADD src /opt/app-root/src

3.

使用 **podman** 构建应用程序镜像:

# podman build -t *application\_image\_name* .

4.

使用 **podman** 运行应用程序镜像。例如,要在应用程序镜像中启动交互式 **shell**,请运行:

# podman run -ti *application\_image\_name* /bin/bash -l

例 **2.1.** 使用 **rhscl/python-38-rhel7** 基础镜像从 **Dockerfile** 构建的 **Django** 应用

本例演示了一个 **Dockerfile**,可用于从 **rhscl/python-38-rhel7** 容器镜像创建简单 **Django** 应用。

```
# Set base image
FROM registry.redhat.io/rhscl/python-38-rhel7
```
# Add application sources ADD --chown=1001:0 app-src .

# Install the dependencies

RUN pip install -U "pip>=19.3.1" && \ pip install -r requirements.txt && \ python manage.py collectstatic --noinput && \ python manage.py migrate

# Run the application CMD python manage.py runserver 0.0.0.0:8080

#### 其它资源

 $\bullet$ 

从 **[Dockerfile](https://access.redhat.com/documentation/zh-cn/red_hat_enterprise_linux_atomic_host/7/html-single/getting_started_with_containers/index#building_an_image_from_a_dockerfile)** 构建镜像

**[Dockerfile](https://docs.docker.com/engine/reference/builder/)** 参考文档

#### <span id="page-10-0"></span>**2.2.** 使用 **S2I** 脚本从 **DOCKERFILE** 构建应用程序镜像

您可以将 **Red Hat Software Collections** 容器镜像用作构建器镜像,并使用 **assemble** 并运行 构建器 镜像中包含的 **S2I** 脚本从 **Dockerfile** 构建应用程序镜像。有关 **assemble** 和 **run S2I** 脚本的更多信息, 请参阅 第 **1.1** 节 **"Red Hat Software [Collections](#page-8-0) Container Images** 作为构建器镜像**"**。

要使用 **S2I** 脚本从 **Dockerfile** 创建应用程序镜像,请按照以下步骤操作:

登录到容器 **registry**:

# podman login registry.redhat.io

拉取构建器镜像:

2.

1.

# podman pull registry.redhat.io/*rhscl\_image\_name*

3.

准备应用程序代码。

4.

为应用程序镜像创建自定义 **Dockerfile** 并确保您:

a.

使用这一行定义构建器镜像:

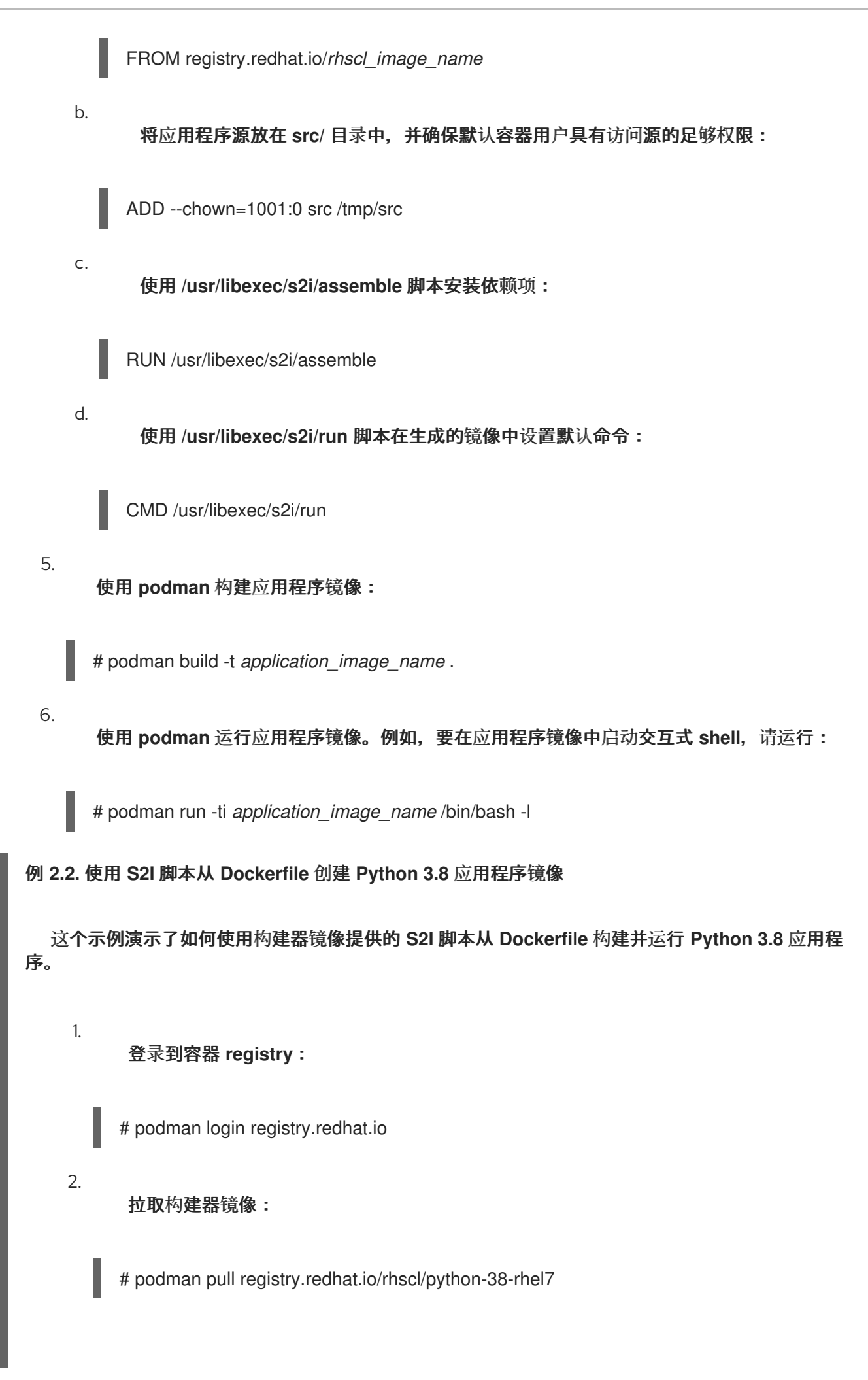

<span id="page-12-0"></span>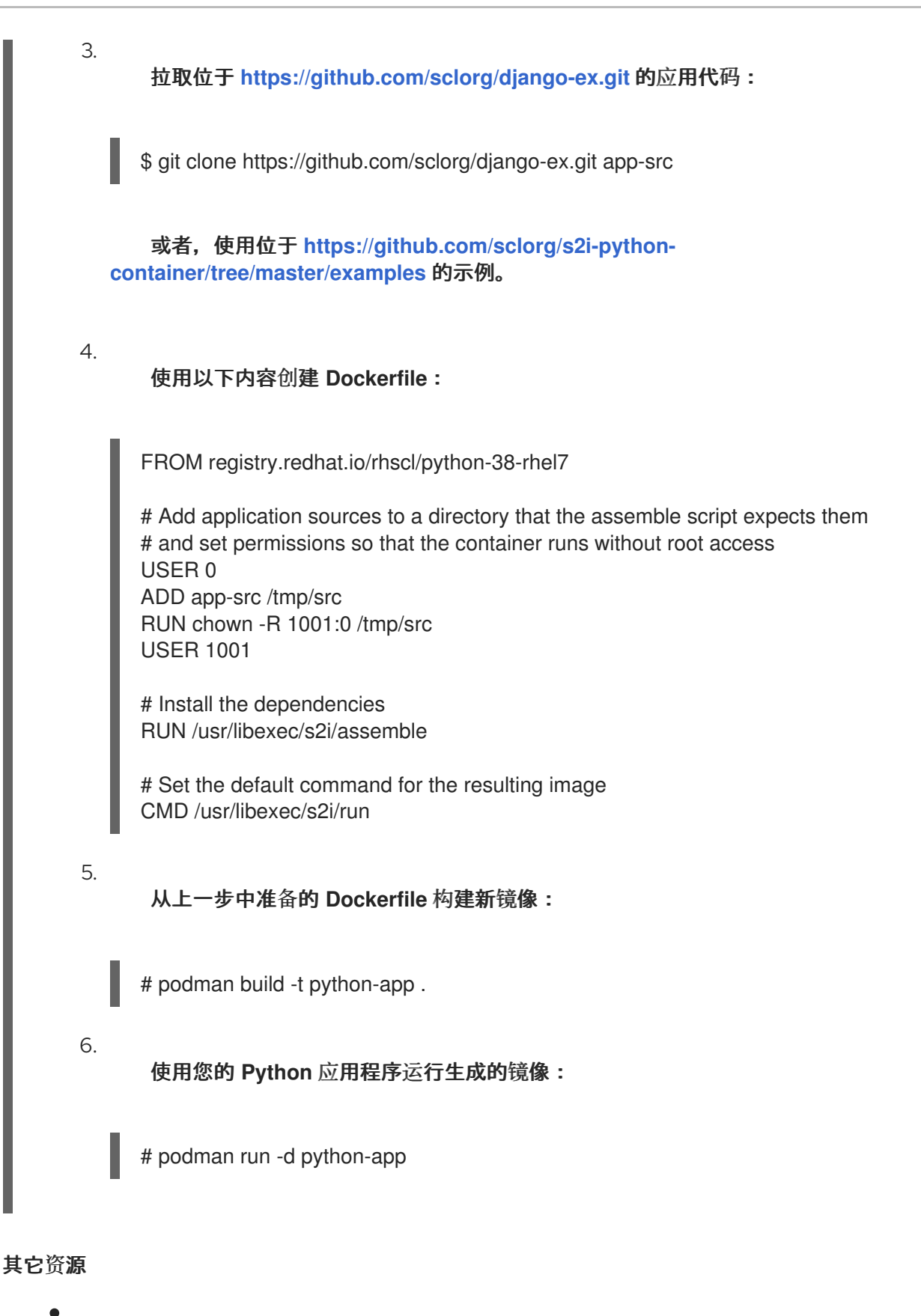

- 从 **[Dockerfile](https://access.redhat.com/documentation/zh-cn/red_hat_enterprise_linux_atomic_host/7/html-single/getting_started_with_containers/index#building_an_image_from_a_dockerfile)** 构建镜像
- **[Dockerfile](https://docs.docker.com/engine/reference/builder/)** 参考文档

相应的构建器镜像 **README** 文件中的 *Source-to-Image* 环境变量 部分,它们位于镜像内的 **/help.1** 文件中,或者位于上游 **[GitHub](https://github.com/sclorg/)** 存储库中。

环境变量也包括了 红[帽生](https://catalog.redhat.com/software/containers/explore)态系统目录 中镜像的详细描述。

<span id="page-13-0"></span>**2.3.** 在 **OPENSHIFT** 中使用 **SOURCE-TO-IMAGE** 构建应用镜像

**OpenShift** 中的 **Source-to-Image (S2I)**是一个框架,它可让您将应用源代码作为输入来编写镜像,使 用构建器 **Red Hat Software Collections** 容器镜像,并生成运行汇编的应用作为输出的新镜像。

在 **OpenShift** 中使用 **S2I** 创建应用程序:

使用通过 **OpenShift** 提供的镜像构建应用:

\$ oc new-app *openshift\_image\_name*~*path\_to\_application\_source\_code*

例如,要使用 **OpenShift** 中的 **python:3.8** 镜像流标签提供的受支持镜像构建 **Python 3.8** 应 用程序,请运行:

\$ oc new-app python:3.8~https://github.com/sclorg/django-ex.git

2.

1.

 $\blacksquare$ 

列出可用的 pod (实例):

\$ oc get pods

3.

在 **localhost** 上执行所选 **pod:**

\$ oc exec *pod* -- curl 127.0.0.1:8080

其它资源

**OpenShift Container Platform [documentation](https://access.redhat.com/documentation/zh-cn/openshift_container_platform)**

**S2I** [要求](https://access.redhat.com/documentation/zh-cn/openshift_container_platform/3.11/html/creating_images/creating-images-s2i)

- **GitHub** 上的 **[Source-to-image](https://github.com/openshift/source-to-image/blob/master/README.md) README** 文件
- 相应构建器镜像 **README** 文件中的 **Source-to-Image** 部分的环境变量。
- <span id="page-14-0"></span>**2.4.** 使用 **SOURCE-TO-IMAGE** 实用程序构建应用程序镜像

**Red Hat Software Collections** 提供了 **source-to-image** 实用程序,您可以在 **Red Hat Enterprise Linux 7** 服务器中无需 **OpenShift** 的情况下使用它。

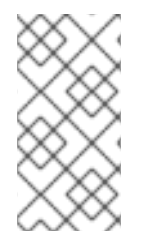

注意

**source-to-image** 实用程序仅适用于 **Red Hat Enterprise Linux 7**,且只适用于 **docker** 拉取的镜像。您不能将 **podman** 与 **source-to-image** 实用程序搭配使用。

构建过程包含以下三个基本元素,这些元素组合成最终的容器镜像:

- $\bullet$ 应用的源代码,使用编程语言或框架编写。
- 构建器映像,这是 **Red Hat Software Collections** 容器镜像,它支持使用 **source-to-image** 实用程序构建镜像。
- 作为构建器镜像一部分的 **S2I** 脚本。有关这些脚本的详情请参考 第 **1.1** 节 **"Red Hat Software [Collections](#page-8-0) Container Images** 作为构建器镜像**"**。

在构建过程中,**source-to-image** 实用程序会创建一个 **.tar** 文件,其中包含源代码和脚本,然后将该文 件流传输到构建器镜像中。

在您的系统中使用 **source-to-image** 工具:

1.

订阅红帽软件集合**.**具体步骤,请参阅 获取 **Red Hat Software [Collections](https://access.redhat.com/documentation/zh-cn/red_hat_software_collections/3/html/3.6_release_notes/chap-installation#sect-Installation-Subscribe)**。

2.

启用 **Red Hat Software Collections Server** 存储库,它提供 **source-to-image** 软件包和

**Red Hat Enterprise Linux 7 Server** 软件仓库,其中包含 **source-to-image** 所需的 **docker** 软件 包:

# subscription-manager repos --enable rhel-server-rhscl-7-rpms --enable rhel-7-serverextras-rpms

3.

安装 **source-to-image** 软件包:

# yum install source-to-image

4.

登录到容器 **registry**:

# docker login registry.redhat.io

拉取构建器镜像:

# docker pull registry.redhat.io/*rhscl\_image\_name*

从应用程序源代码构建应用程序镜像:

# s2i build *path\_to\_application\_source\_code\_repository* --contextdir=*source\_code\_context\_directory application\_image\_name*

5.

使用 **docker** 运行生成的镜像。

例 **2.3.** 使用 **source-to-image** 实用程序从 **Git** 存储库构建 **Python 3.8** 应用程序

本例演示了如何使用 **rhscl/python-38-rhel7** 构建器镜像和 **source-to-image** 实用程序构建可从公 共 **Git** 存储库中提供的测试应用。

登录到容器 **registry**:

# docker login registry.redhat.io

2.

1.

拉取 **rhscl/python-38-rhel7** 构建器镜像:

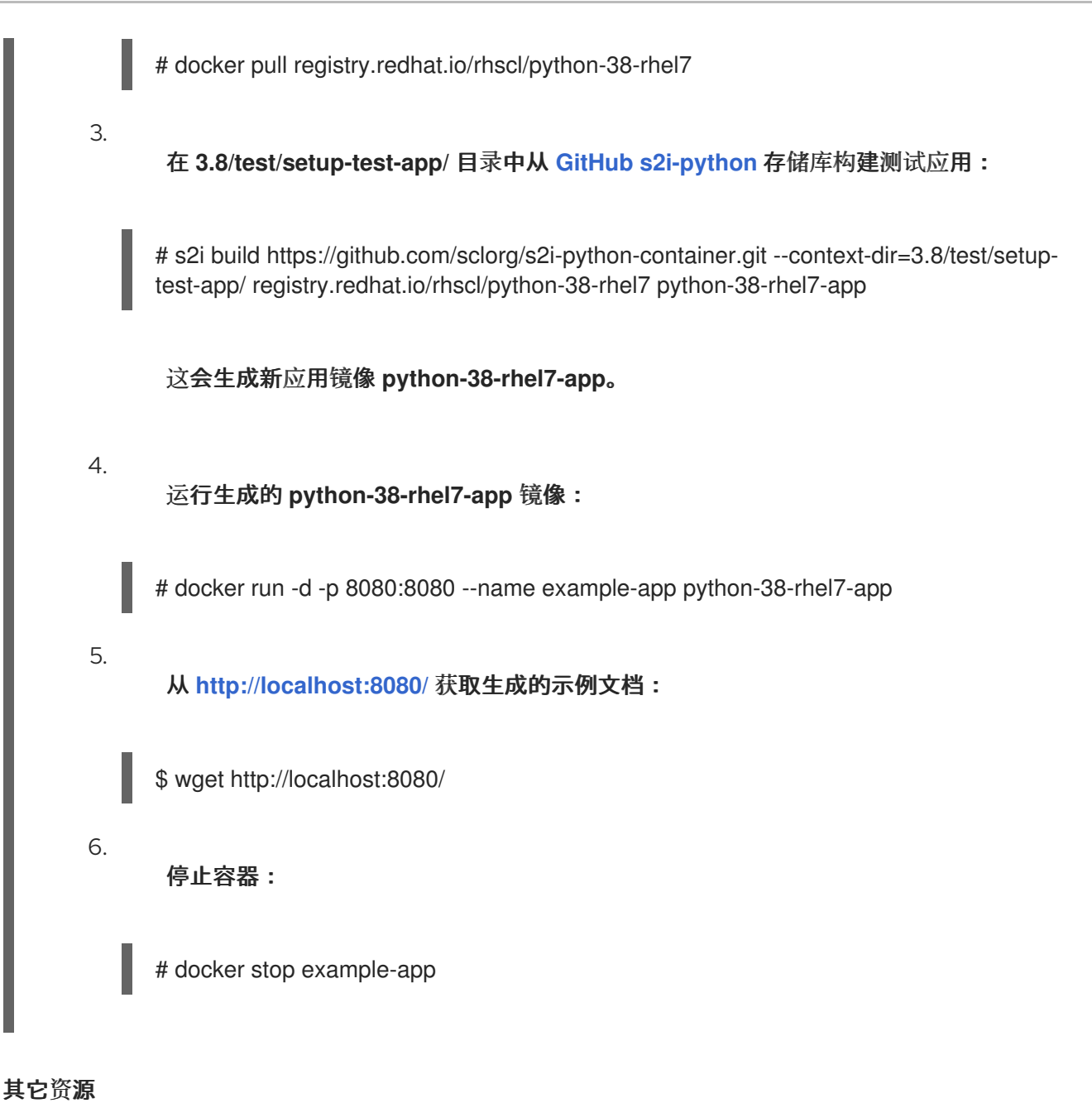

- - **S2I** [要求](https://access.redhat.com/documentation/zh-cn/openshift_container_platform/3.11/html/creating_images/creating-images-s2i)
	- **GitHub** 上的 **[Source-to-image](https://github.com/openshift/source-to-image/blob/master/README.md) README** 文件
- 

相应的构建器镜像 **README** 文件中的 *Source-to-Image* 环境变量部分,它们位于镜像内的 **/help.1** 文件中,或者位于上游 **[GitHub](https://github.com/sclorg/)** 存储库中。

#### 第 **3** 章 基于 **RED HAT SOFTWARE COLLECTIONS 3.8** 的容器镜像

<span id="page-17-1"></span><span id="page-17-0"></span>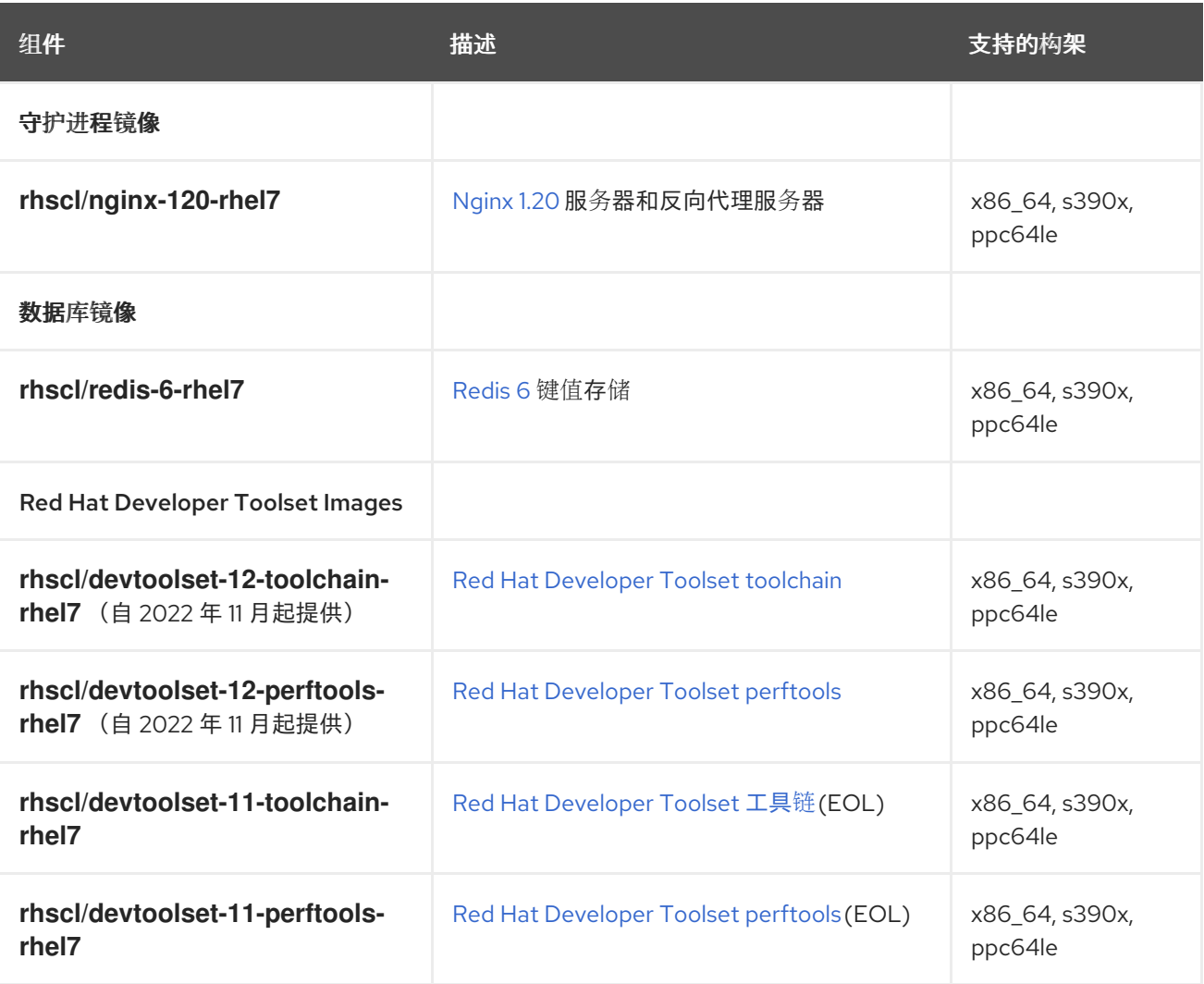

图例:

 $\bullet$ 

**x86\_64 - AMD64** 和 **Intel 64** 架构

- **s390x - 64** 位 **IBM Z**
- **ppc64le - IBM POWER, little endian**

所有镜像都基于 **Red Hat Software Collections** 中的组件。通过 **Red Hat Container Registry**,镜像 可用于 **Red Hat Enterprise Linux 7**。

有关 **Red Hat Software [Collections](https://access.redhat.com/documentation/zh-cn/red_hat_software_collections/3/html/3.8_release_notes/) 3.8** 提供的组件的详细信息,请参阅 **Red Hat Software**

#### **Collections 3.8** 发行注记。

有关 **Red Hat Developer Toolset 11** 组[件的更多信息,](https://access.redhat.com/documentation/zh-CN/Red_Hat_Developer_Toolset/11/html/User_Guide/)请参阅 **Red Hat Developer Toolset 11** 用户指 南。

有关 **Red Hat Developer Toolset 12** 组件的详情,请参考 **Red Hat [Developer](https://access.redhat.com/documentation/zh-CN/Red_Hat_Developer_Toolset/12/html/User_Guide/) Toolset 12** 用户指南。

**EOL** 镜像不再被支持。

#### 第 **4** 章 容器镜像基于 **RED HAT SOFTWARE COLLECTIONS 3.7**

<span id="page-19-1"></span><span id="page-19-0"></span>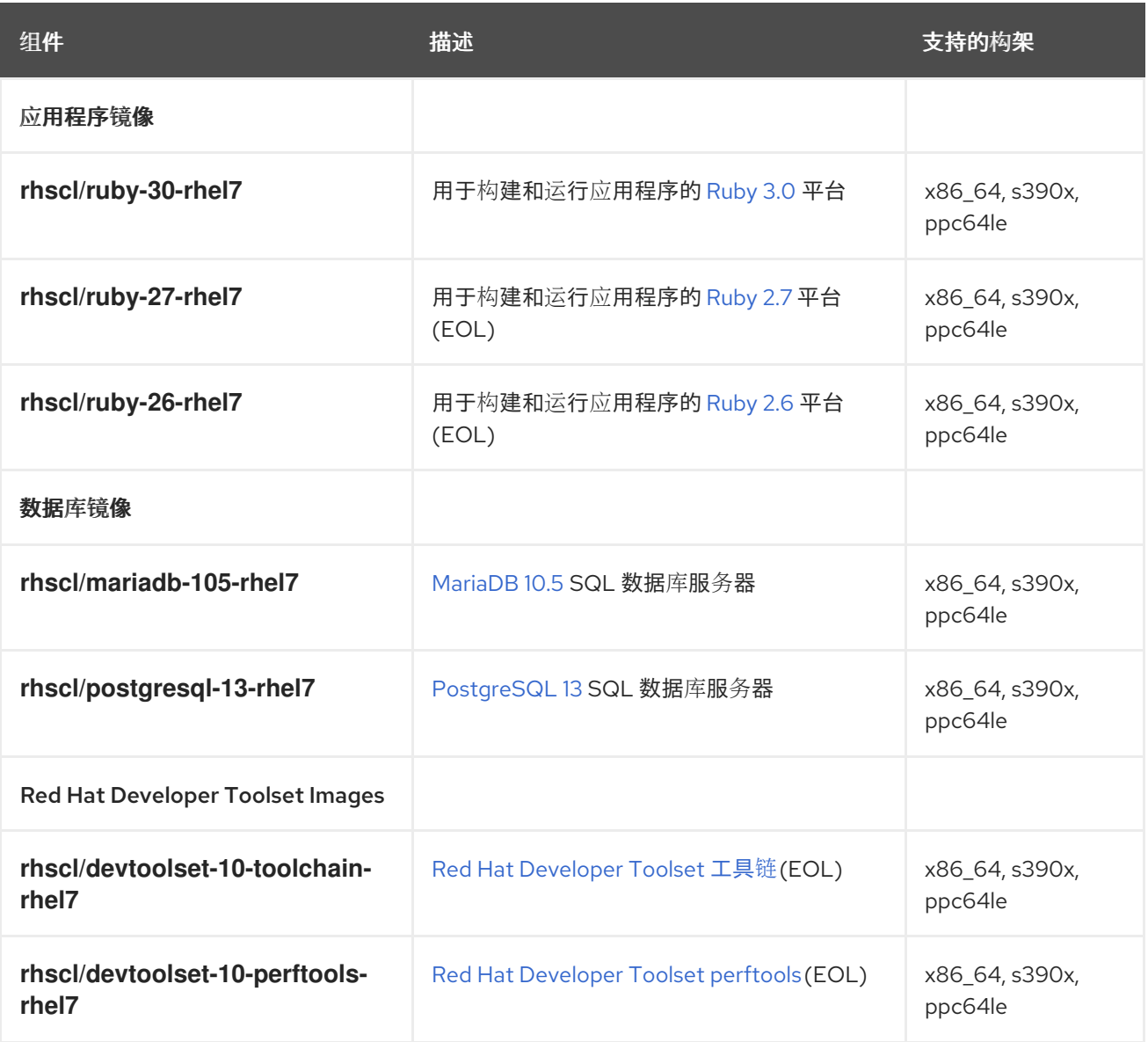

图例:

 $\bullet$ 

**x86\_64 - AMD64** 和 **Intel 64** 架构

**s390x - 64** 位 **IBM Z**

 $\bullet$ **ppc64le - IBM POWER, little endian**

所有镜像都基于 **Red Hat Software Collections** 中的组件。通过 **Red Hat Container Registry**,镜像 可用于 **Red Hat Enterprise Linux 7**。

有关 **Red Hat Software [Collections](https://access.redhat.com/documentation/zh-cn/red_hat_software_collections/3/html/3.7_release_notes/) 3.7** 提供的组件的详细信息,请参阅 **Red Hat Software Collections 3.7** 发行注记。

有关 **Red Hat Developer Toolset 10** 组[件的更多信息,](https://access.redhat.com/documentation/zh-cn/red_hat_developer_toolset/10/html/user_guide/)请参阅 **Red Hat Developer Toolset 10** 用户指 南。

有关基于 **Red Hat Software [Collections](https://access.redhat.com/documentation/zh-cn/red_hat_software_collections/2/html/using_red_hat_software_collections_container_images/) 2** 的容器镜像的信息,请参阅使用 **Red Hat Software Collections 2** 容器镜像。

**EOL** 镜像不再被支持。

#### 第 **5** 章 基于 **RED HAT SOFTWARE COLLECTIONS 3.6** 的容器镜像

<span id="page-21-1"></span><span id="page-21-0"></span>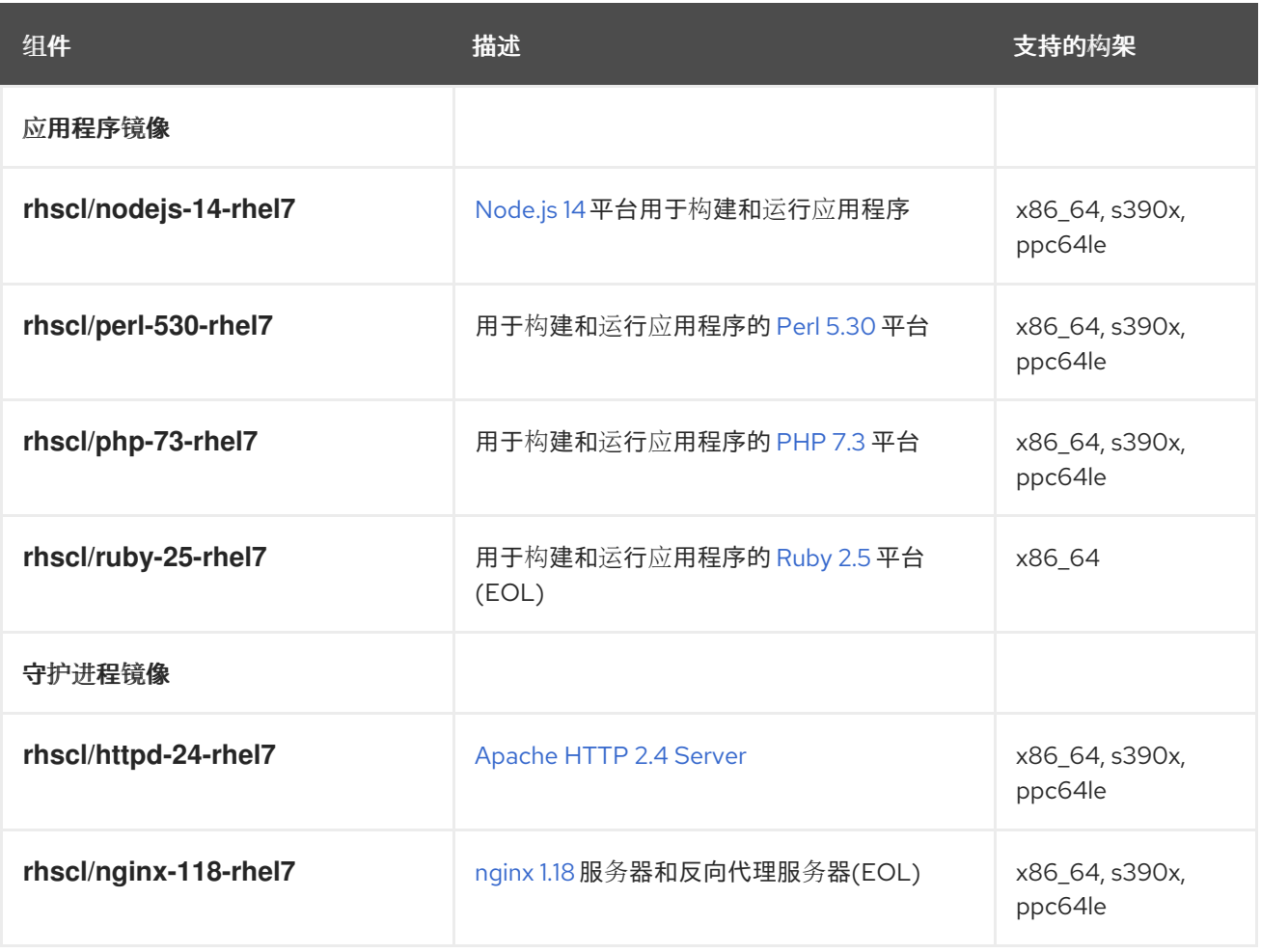

图例:

 $\bullet$ 

 $\bullet$ 

**x86\_64 - AMD64** 和 **Intel 64** 架构

**s390x - 64** 位 **IBM Z**

**ppc64le - IBM POWER, little endian**

所有镜像都基于 **Red Hat Software Collections** 中的组件。通过 **Red Hat Container Registry**,镜像 可用于 **Red Hat Enterprise Linux 7**。

有关 **Red Hat Software [Collections](https://access.redhat.com/documentation/zh-cn/red_hat_software_collections/3/html/3.6_release_notes/) 3.6** 提供的组件的详细信息,请参阅 **Red Hat Software Collections 3.6** 发行注记。

有关 **Red Hat Developer Toolset 10** 组[件的更多信息,](https://access.redhat.com/documentation/zh-cn/red_hat_developer_toolset/10/html/user_guide/)请参阅 **Red Hat Developer Toolset 10** 用户指 南。

有关基于 **Red Hat Software [Collections](https://access.redhat.com/documentation/zh-cn/red_hat_software_collections/2/html/using_red_hat_software_collections_container_images/) 2** 的容器镜像的信息,请参阅使用 **Red Hat Software Collections 2** 容器镜像。

**EOL** 镜像不再被支持。

#### 第 **6** 章 基于 **RED HAT SOFTWARE COLLECTIONS 3.5** 的容器镜像

<span id="page-23-1"></span><span id="page-23-0"></span>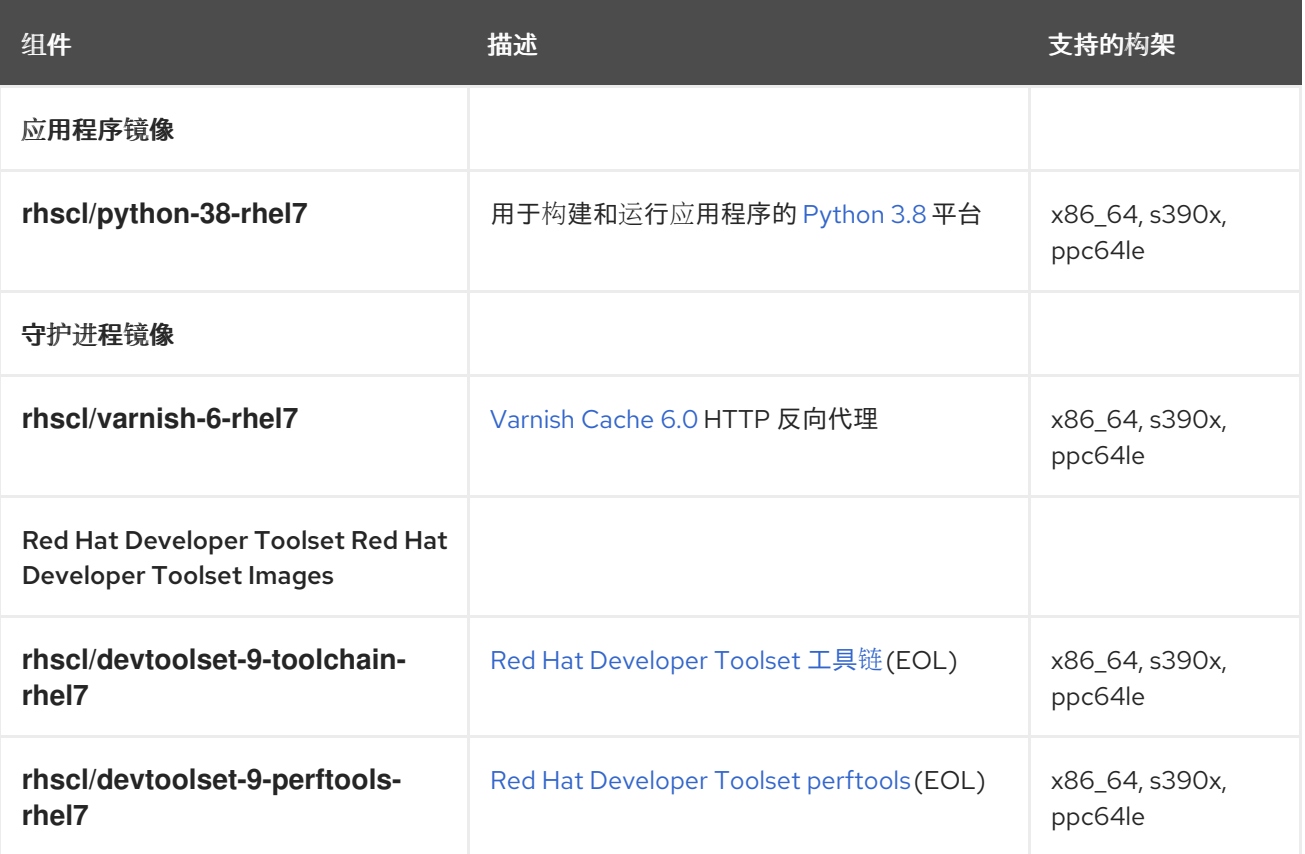

图例:

 $\bullet$ 

 $\bullet$ **x86\_64 - AMD64** 和 **Intel 64** 架构

**s390x - 64** 位 **IBM Z**

**ppc64le - IBM POWER, little endian**

所有镜像都基于 **Red Hat Software Collections** 中的组件。通过 **Red Hat Container Registry**,镜像 可用于 **Red Hat Enterprise Linux 7**。

有关 **Red Hat Software [Collections](https://access.redhat.com/documentation/zh-cn/red_hat_software_collections/3/html/3.5_release_notes/) 3.5** 提供的组件的详细信息,请参阅 **Red Hat Software Collections 3.5** 发行注记。

有关 **Red Hat Developer Toolset 9.1** 组[件的更多信息,](https://access.redhat.com/documentation/zh-cn/red_hat_developer_toolset/9/html/user_guide/)请参阅 **Red Hat Developer Toolset 9** 用户指 南。

有关基于 **Red Hat Software [Collections](https://access.redhat.com/documentation/zh-cn/red_hat_software_collections/2/html/using_red_hat_software_collections_container_images/) 2** 的容器镜像的信息,请参阅使用 **Red Hat Software Collections 2** 容器镜像。

**EOL** 镜像不再被支持。

第 **7** 章 容器镜像基于红帽软件集合 **3.4**

<span id="page-25-1"></span><span id="page-25-0"></span>

| 组件                        | 描述                                | 支持的构架                     |
|---------------------------|-----------------------------------|---------------------------|
| 应用程序镜像                    |                                   |                           |
| rhscl/nodejs-12-rhel7     | Node.js 12 平台用于构建和运行应用程序<br>(EOL) | x86_64, s390x,<br>ppc64le |
| 守护进程镜像                    |                                   |                           |
| rhscl/nginx-116-rhel7     | Nginx 1.16 服务器和反向代理服务器(EOL)       | x86_64, s390x,<br>ppc64le |
| 数据库镜像                     |                                   |                           |
| rhscl/postgresql-12-rhel7 | PostgreSQL 12 SQL 数据库服务器          | x86_64, s390x,<br>ppc64le |

图例:

 $\bullet$ 

- **x86\_64 - AMD64** 和 **Intel 64** 架构
- **s390x - 64** 位 **IBM Z**
- **ppc64le - IBM POWER, little endian**

所有镜像都基于 **Red Hat Software Collections** 中的组件。通过 **Red Hat Container Registry**,镜像 可用于 **Red Hat Enterprise Linux 7**。

有关 **Red Hat Software [Collections](https://access.redhat.com/documentation/zh-cn/red_hat_software_collections/3/html/3.4_release_notes/) 3.4** 提供的组件的详细信息,请参阅 **Red Hat Software Collections 3.4** 发行注记。

有关 **Red Hat Developer Toolset 9.0** 组[件的更多信息,](https://access.redhat.com/documentation/zh-cn/red_hat_developer_toolset/9/html/user_guide/)请参阅 **Red Hat Developer Toolset 9** 用户指 南。

有关基于 **Red Hat Software [Collections](https://access.redhat.com/documentation/zh-cn/red_hat_software_collections/2/html/using_red_hat_software_collections_container_images/) 2** 的容器镜像的信息,请参阅使用 **Red Hat Software**

**Collections 2** 容器镜像。

**EOL** 镜像不再被支持。

#### 第 **8** 章 基于 **RED HAT SOFTWARE COLLECTIONS 3.3** 的容器镜像

<span id="page-27-1"></span><span id="page-27-0"></span>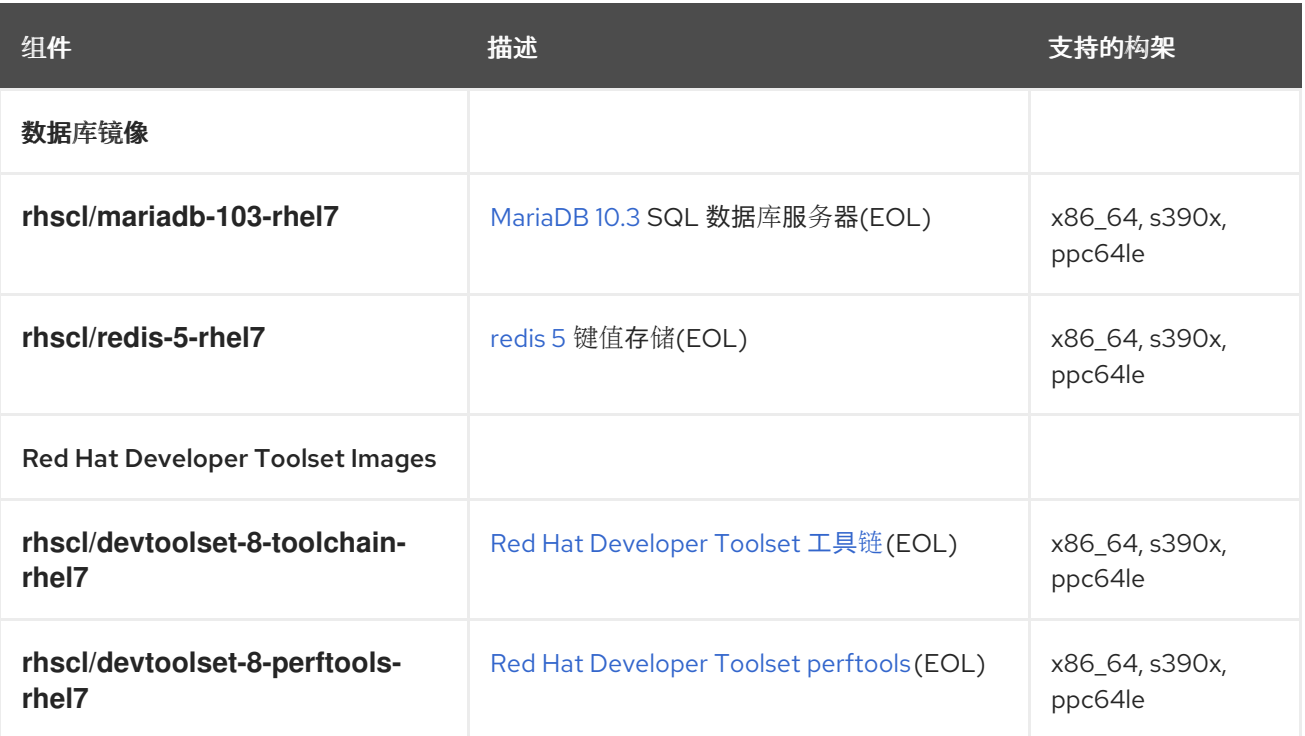

图例:

- $\bullet$ **x86\_64 - AMD64** 和 **Intel 64** 架构
- **s390x - 64** 位 **IBM Z**
- **ppc64le - IBM POWER, little endian**

所有镜像都基于 **Red Hat Software Collections** 中的组件。通过 **Red Hat Container Registry**,镜像 可用于 **Red Hat Enterprise Linux 7**。

有关 **Red Hat Software [Collections](https://access.redhat.com/documentation/zh-cn/red_hat_software_collections/3/html/3.3_release_notes/) 3.3** 提供的组件的详情,请查看 **Red Hat Software Collections 3.3** 发行注记。

有关 **Red Hat Developer Toolset 8.1** 组[件的更多信息,](https://access.redhat.com/documentation/zh-cn/red_hat_developer_toolset/8/html/user_guide/)请参阅 **Red Hat Developer Toolset 8** 用户指 南。

有关基于 **Red Hat Software [Collections](https://access.redhat.com/documentation/zh-cn/red_hat_software_collections/2/html/using_red_hat_software_collections_container_images/) 2** 的容器镜像的信息,请参阅使用 **Red Hat Software Collections 2** 容器镜像。

**EOL** 镜像不再被支持。

#### 第 **9** 章 容器镜像基于 **RED HAT SOFTWARE COLLECTIONS 3.2**

<span id="page-29-1"></span><span id="page-29-0"></span>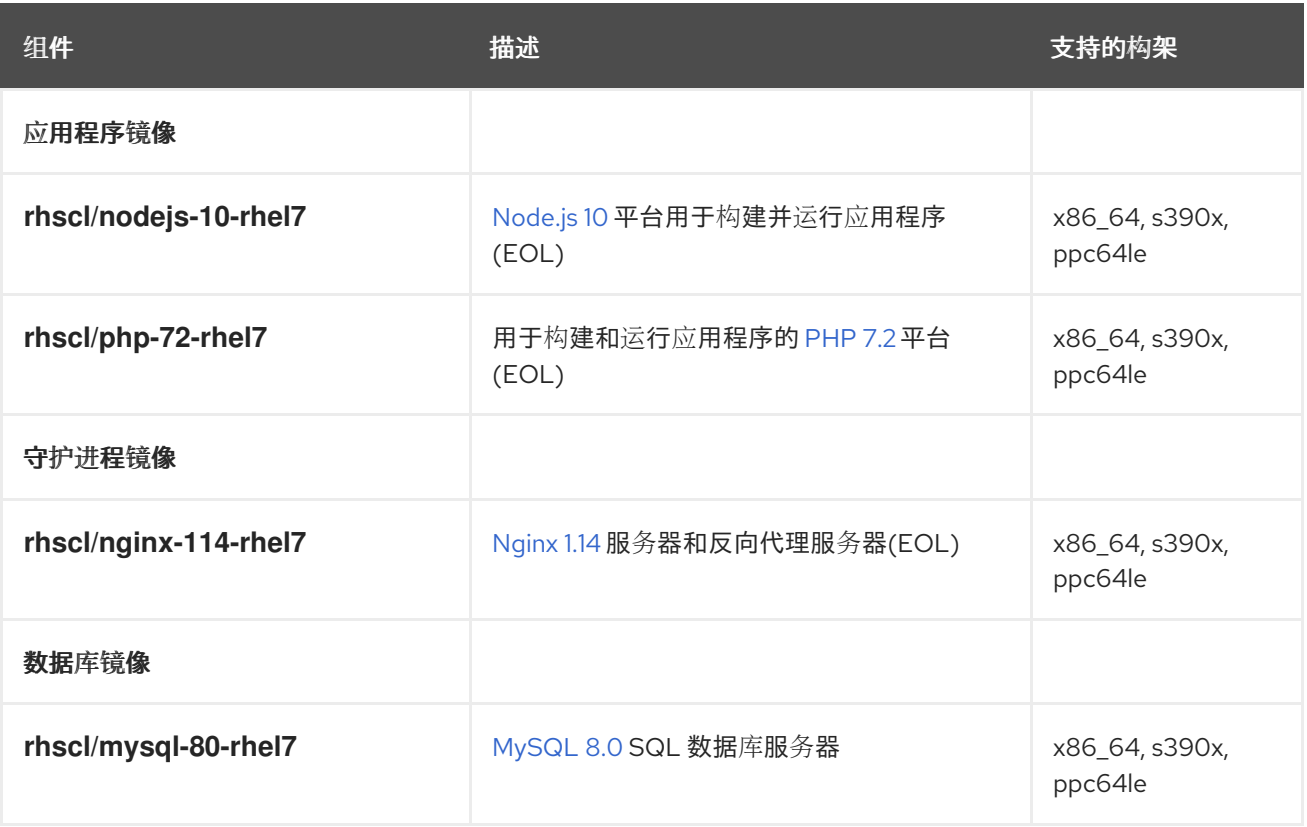

图例:

 $\bullet$ 

**x86\_64 - AMD64** 和 **Intel 64** 架构

- **s390x - 64** 位 **IBM Z**
- **ppc64le - IBM POWER, little endian**

所有镜像都基于 **Red Hat Software Collections** 中的组件。通过 **Red Hat Container Registry**,镜像 可用于 **Red Hat Enterprise Linux 7**。

有关 **Red Hat Software [Collections](https://access.redhat.com/documentation/zh-cn/red_hat_software_collections/3/html/3.2_release_notes/) 3.2** 提供的组件的详细信息,请参阅 **Red Hat Software Collections 3.2** 发行注记。

有关 **Red Hat Developer Toolset 8.0** 组[件的更多信息,](https://access.redhat.com/documentation/zh-cn/red_hat_developer_toolset/8/html/user_guide/)请参阅 **Red Hat Developer Toolset 8** 用户指 南。

有关基于 **Red Hat Software [Collections](https://access.redhat.com/documentation/zh-cn/red_hat_software_collections/2/html/using_red_hat_software_collections_container_images/) 2** 的容器镜像的信息,请参阅使用 **Red Hat Software Collections 2** 容器镜像。

**EOL** 镜像不再被支持。

#### 第 **10** 章 基于 **RED HAT SOFTWARE COLLECTIONS 3.1** 的容器镜像

<span id="page-31-1"></span><span id="page-31-0"></span>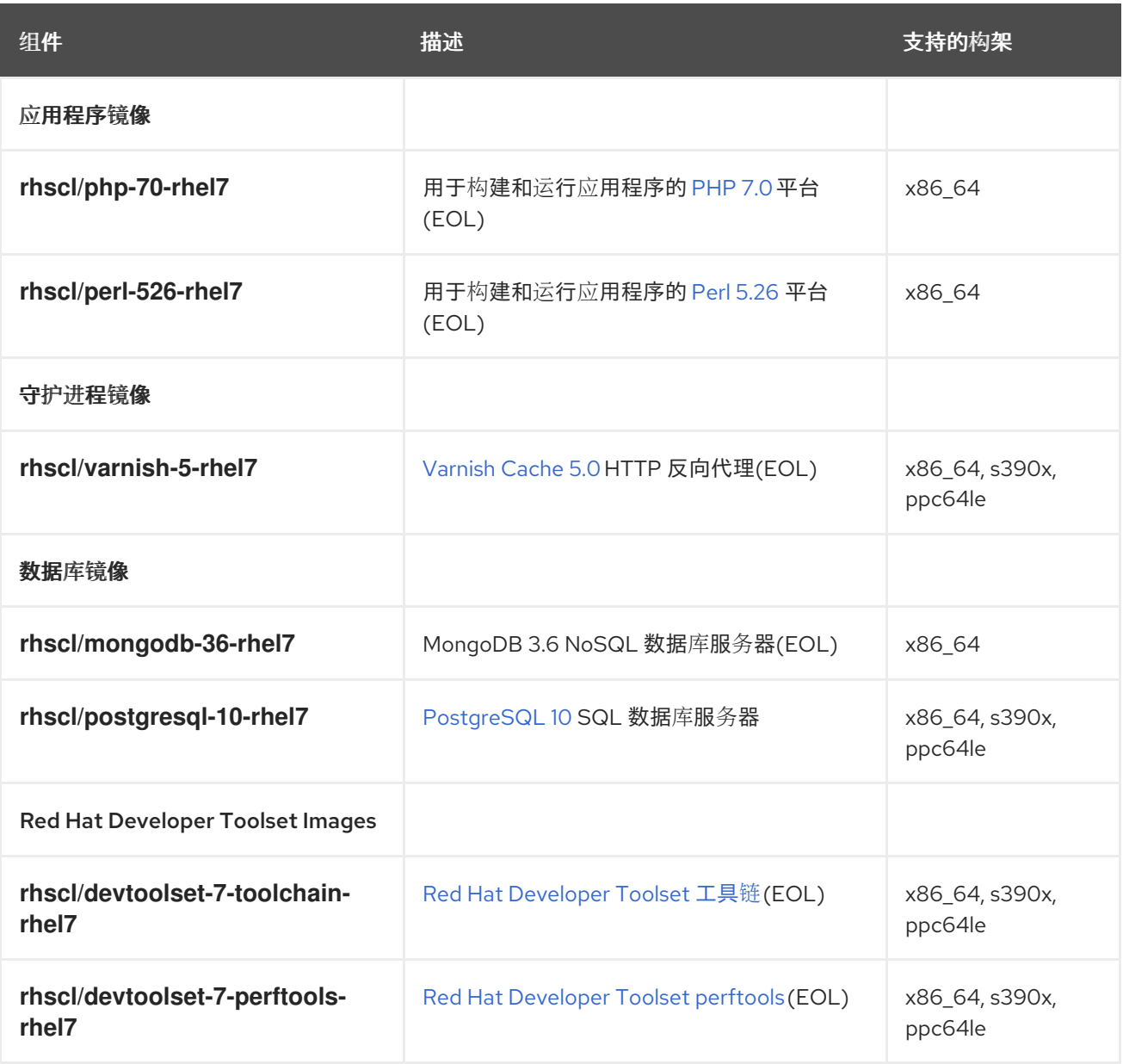

图例:

 $\bullet$ 

 $\bullet$ 

**x86\_64 - AMD64** 和 **Intel 64** 架构

**s390x - 64** 位 **IBM Z**

**ppc64le - IBM POWER, little endian**

所有镜像都基于 **Red Hat Software Collections** 中的组件。通过 **Red Hat Container Registry**,镜像

可用于 **Red Hat Enterprise Linux 7**。

有关 **Red Hat Software [Collections](https://access.redhat.com/documentation/zh-cn/red_hat_software_collections/3/html/3.1_release_notes/) 3.1** 提供的组件的详细信息,请参阅 **Red Hat Software Collections 3.1** 发行注记。

有关 **Red Hat Developer Toolset 7.1** 组[件的更多信息,](https://access.redhat.com/documentation/zh-cn/red_hat_developer_toolset/7/html/user_guide/)请参阅 **Red Hat Developer Toolset 7** 用户指 南。

有关基于 **Red Hat Software [Collections](https://access.redhat.com/documentation/zh-cn/red_hat_software_collections/2/html/using_red_hat_software_collections_container_images/) 2** 的容器镜像的信息,请参阅使用 **Red Hat Software Collections 2** 容器镜像。

**EOL** 镜像不再被支持。

#### 第 **11** 章 基于 **RED HAT SOFTWARE COLLECTIONS 3.0** 的容器镜像

<span id="page-33-1"></span><span id="page-33-0"></span>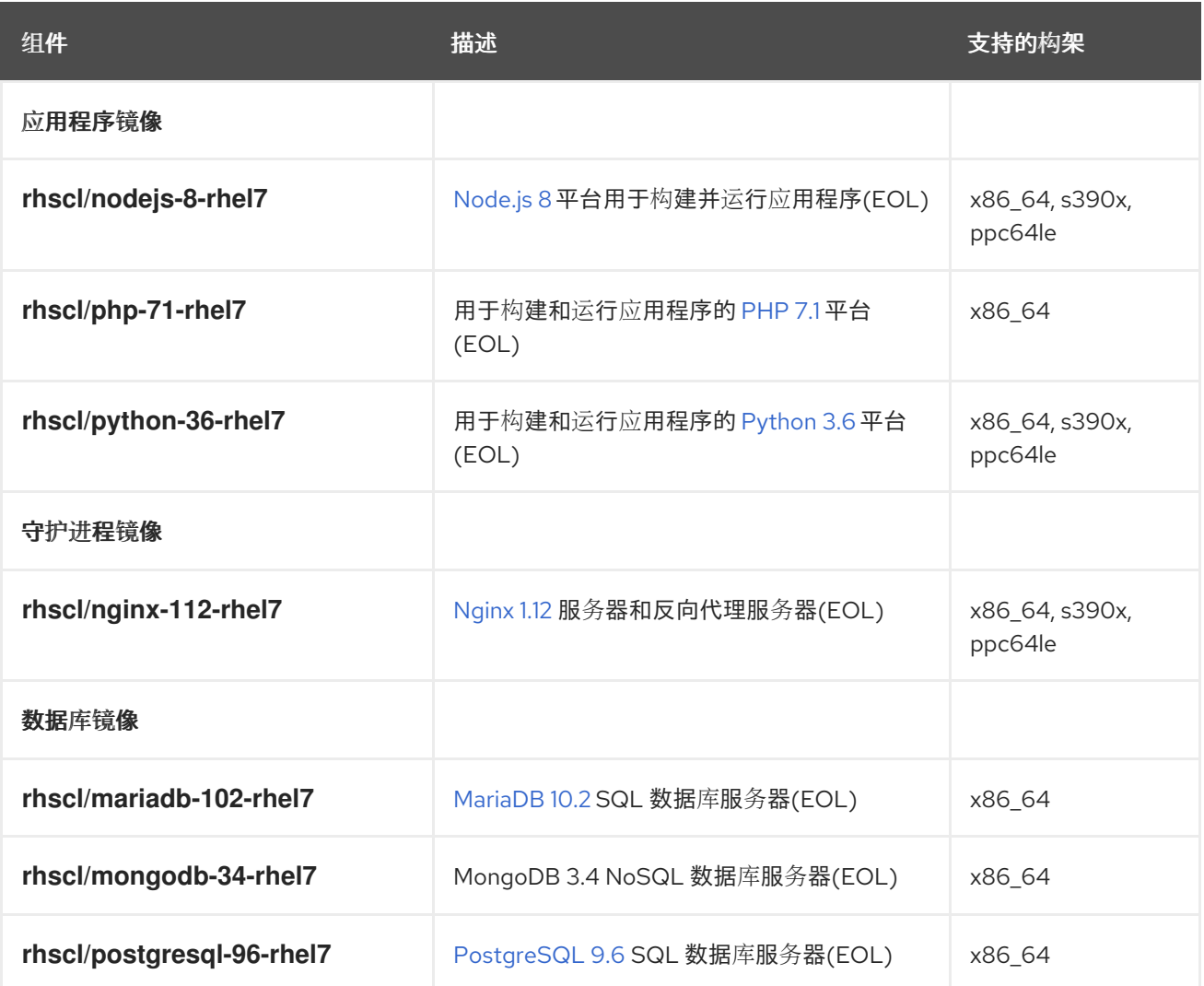

图例:

 $\bullet$ 

**x86\_64 - AMD64** 和 **Intel 64** 架构

- **s390x - 64** 位 **IBM Z**
- $\bullet$ **ppc64le - IBM POWER, little endian**

所有镜像都基于 **Red Hat Software Collections** 中的组件。通过 **Red Hat Container Registry**,镜像 可用于 **Red Hat Enterprise Linux 7**。

有关 **Red Hat Software [Collections](https://access.redhat.com/documentation/zh-cn/red_hat_software_collections/3/html/3.0_release_notes/) 3.0** 提供的组件的详细信息,请参阅 **Red Hat Software**

#### **Collections 3.0** 发行注记。

有关 **Red Hat Developer Toolset 7.0** 组[件的更多信息,](https://access.redhat.com/documentation/zh-cn/red_hat_developer_toolset/7/html/user_guide/)请参阅 **Red Hat Developer Toolset 7** 用户指 南。

有关基于 **Red Hat Software [Collections](https://access.redhat.com/documentation/zh-cn/red_hat_software_collections/2/html/using_red_hat_software_collections_container_images/) 2** 的容器镜像的信息,请参阅使用 **Red Hat Software Collections 2** 容器镜像。

**EOL** 镜像不再被支持。

#### 第 **12** 章 应用程序镜像

#### <span id="page-35-1"></span><span id="page-35-0"></span>**12.1. NODE.JS**

#### **12.1.1.** 描述

**rhscl/nodejs-14-rhel7** 镜像提供了一个 **Node.js 14** 平台,用于构建和运行应用。

#### **12.1.2.** 权限

要拉取 **rhscl/nodejs-14-rhel7** 镜像,以 **root** 用户身份运行以下命令:

# podman pull registry.redhat.io/rhscl/nodejs-14-rhel7

#### **12.1.3.** 配置

I

要设置环境变量,您可以将它们作为键值对放在源代码存储库中的 **.s2i/environment** 文件中。

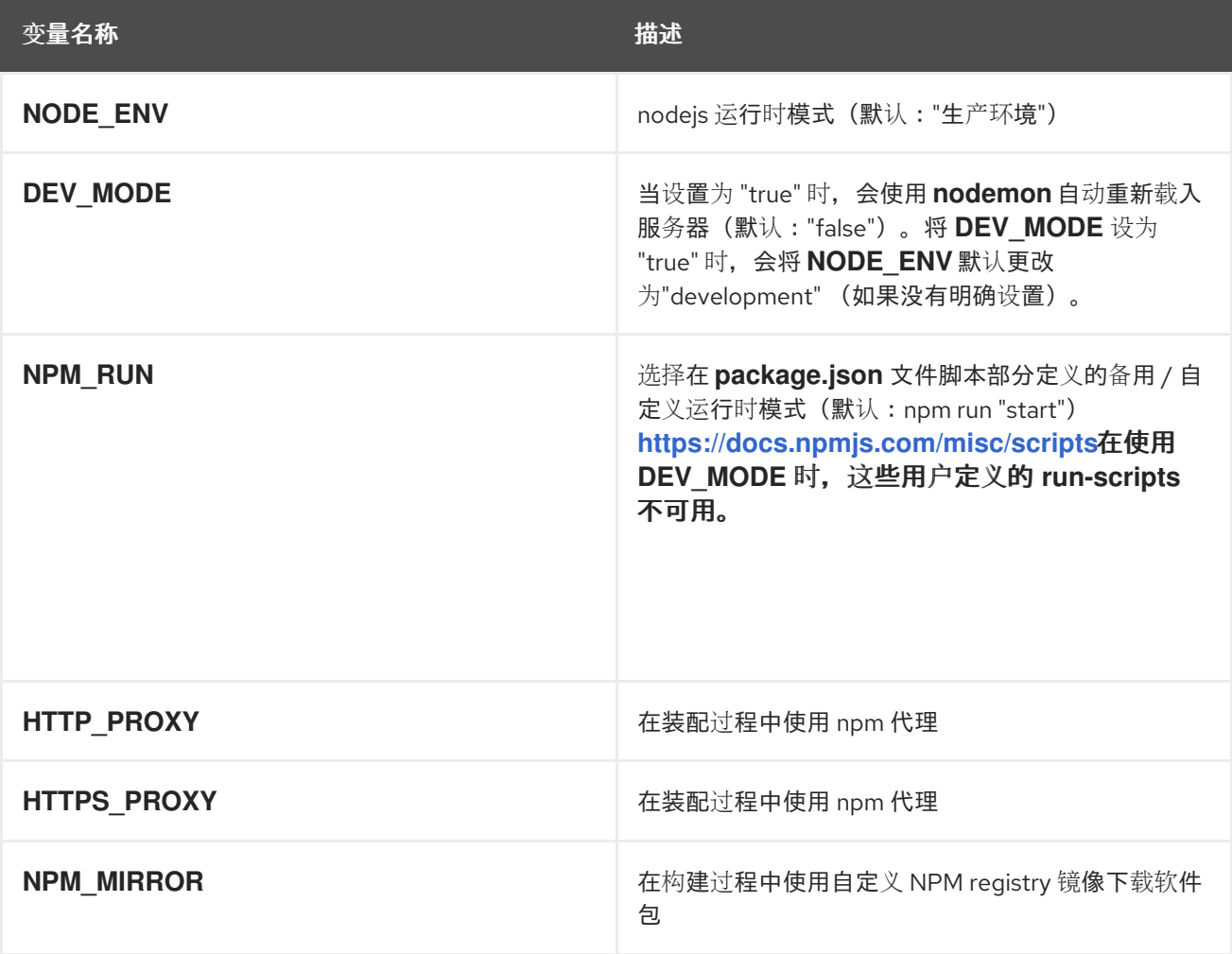

<span id="page-36-0"></span>**12.2. PHP**

**12.2.1.** 描述

**rhscl/php-73-rhel7** 镜像提供了一个用于构建和运行应用程序的 **PHP 7.3** 平台。带有 **npm** 的 **Node.js** 预安装在 **PHP** 镜像中。

**12.2.2.** 权限

要拉取 **rhscl/php-73-rhel7** 镜像,以 **root** 用户身份运行以下命令:

# podman pull registry.redhat.io/rhscl/php-73-rhel7

#### **12.2.3.** 配置

要设置环境变量,请将它们作为键值对放在源代码存储库中的 **.s2i/environment** 文件中。

以下环境变量在 **php.ini** 文件中设置与其对等的属性值:

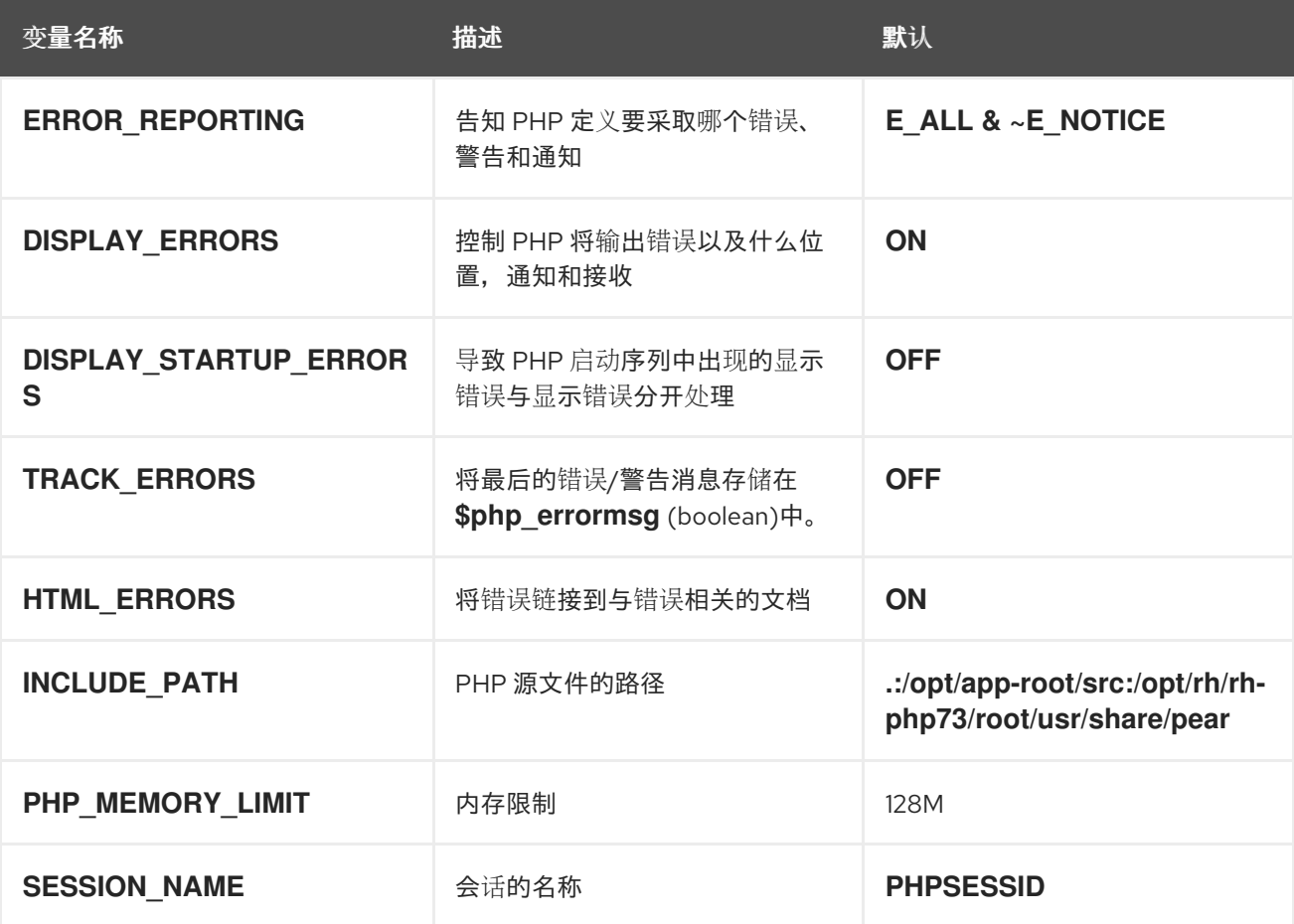

<span id="page-37-0"></span>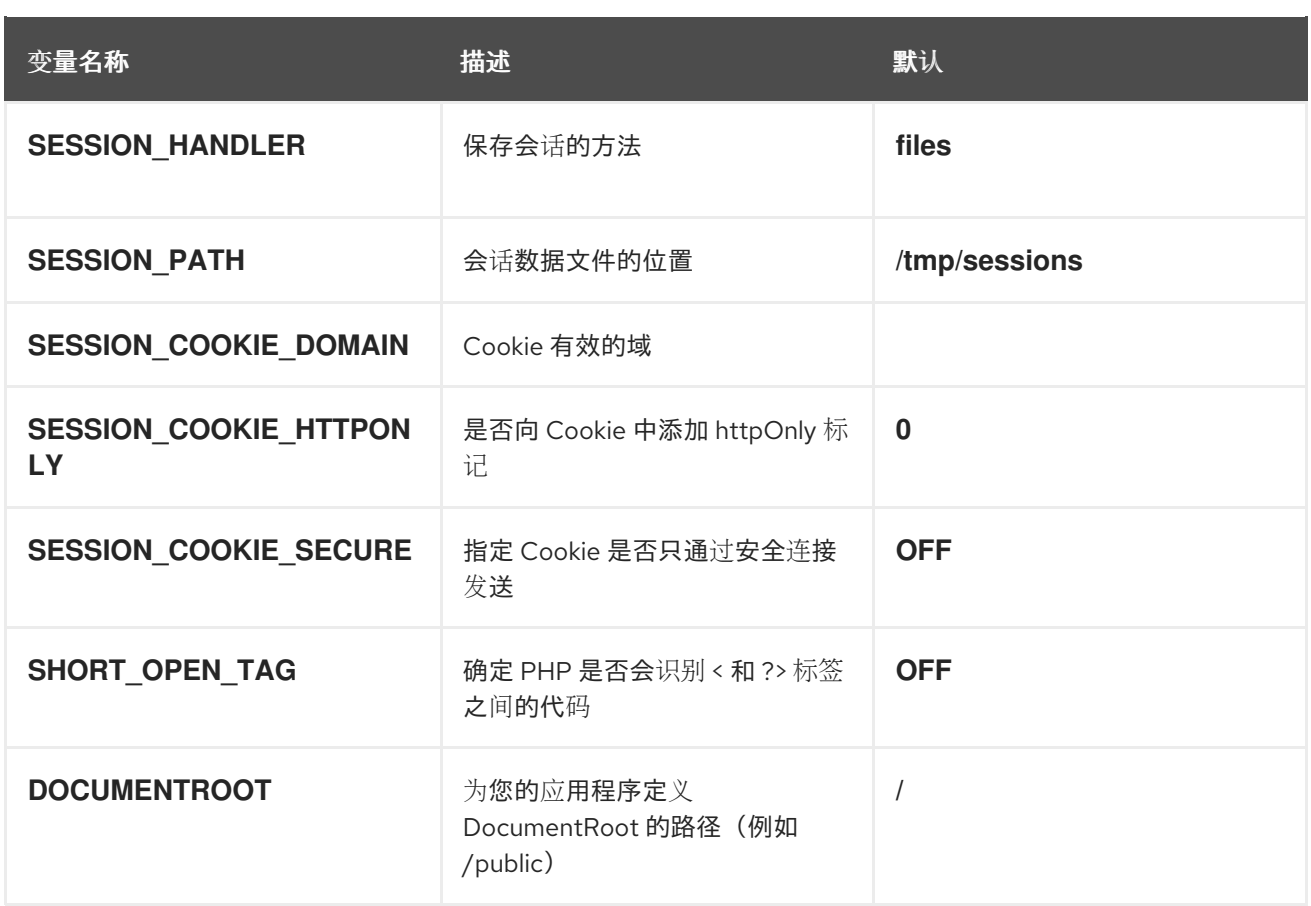

根据需要替换 **rh-php7\* Software Collection** 的版本。

以下环境变量在 **opcache.ini** 文件中设置其对等属性值:

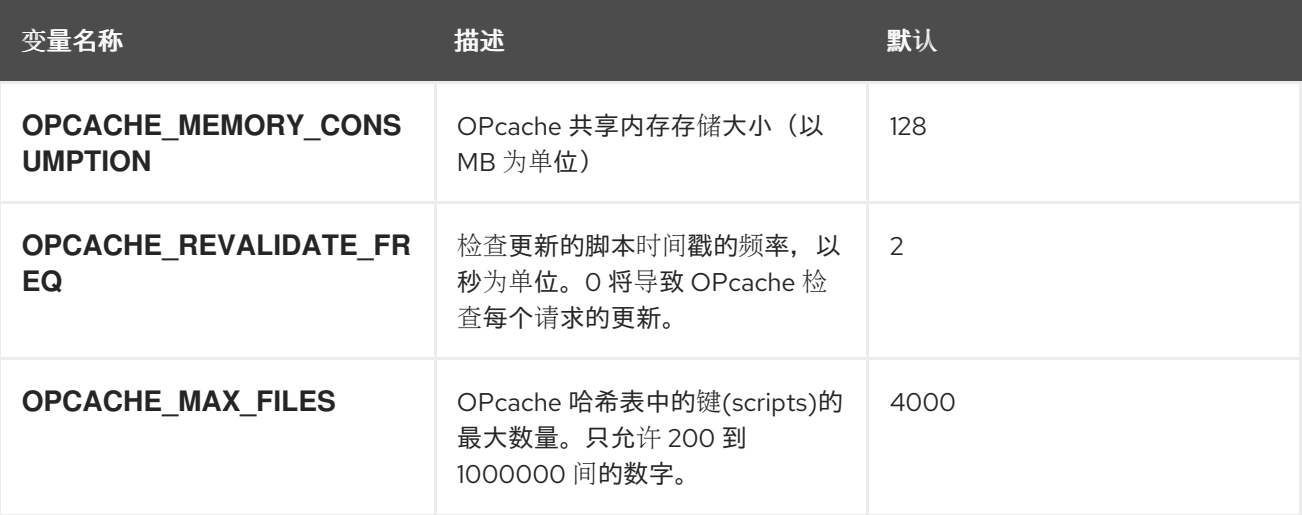

您还可以通过设置来覆盖用于加载 **PHP** 配置的完整目录:

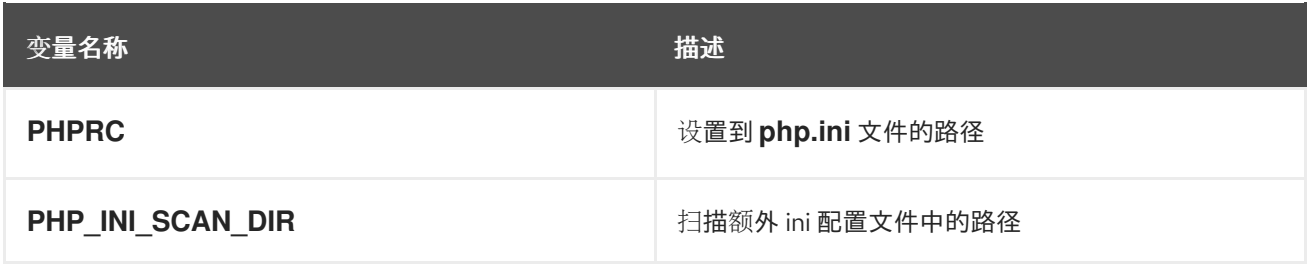

您可以覆盖 **Apache MPM [prefork](https://httpd.apache.org/docs/2.4/mod/mpm_common.html)** 设置来提高 **PHP** 应用的性能。如果您设置了 **Cgroup** 限制,则镜 像将尝试自动设置最佳值。您可以通过自行指定值,随时覆盖此项:

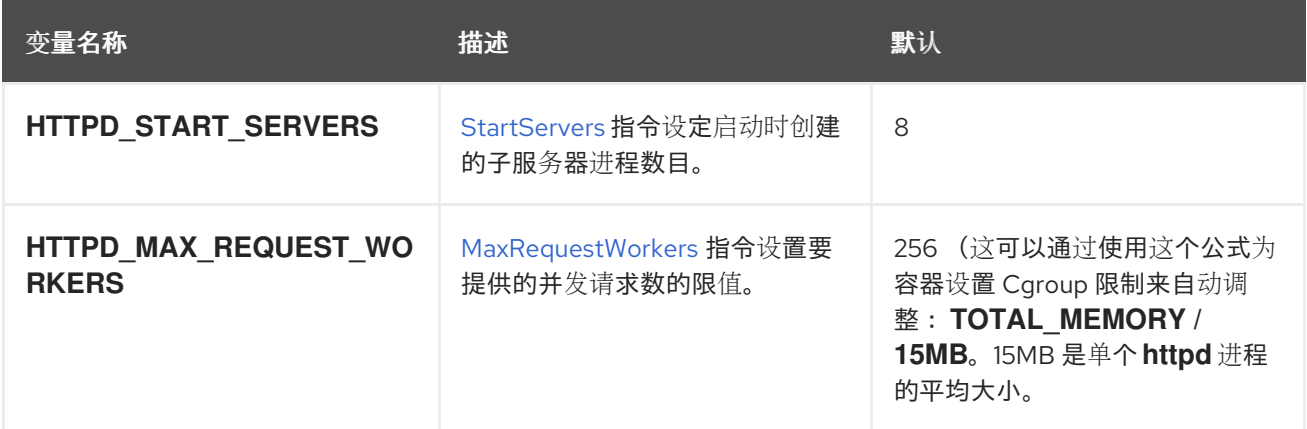

您可以使用自定义 **composer** 存储库镜像 **URL** 来下载软件包,而不是默认的 **packagist.org** :

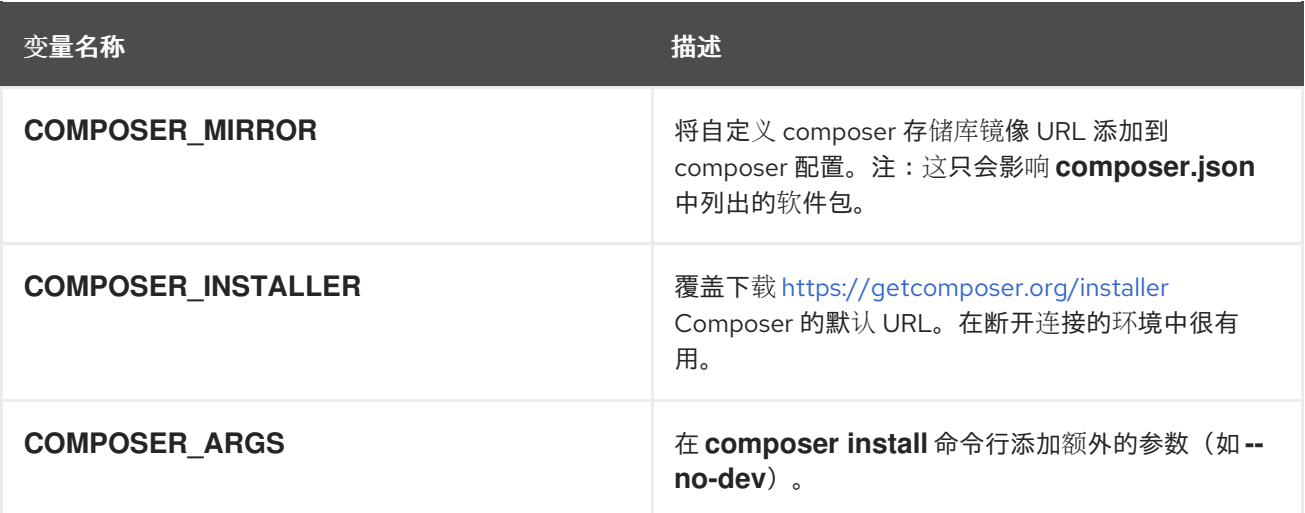

如果应用程序的 **DocumentRoot** 位于源目录 **/opt/app-root/src** 中,用户可以提供自己的 **.htaccess** 文件。这允许覆盖 **Apache** 的行为并指定如何处理应用程序请求。**.htaccess** 文件需要位于应用程序源的 根目录下。有关 **.htaccess** 的详情,请查看 **[Apache](http://httpd.apache.org/docs/2.4/howto/htaccess.html) HTTP** 服务器教程。

**12.2.4.** 延长镜像

可以使用 **[Source-to-image](https://github.com/openshift/source-to-image)** 扩展 **PHP** 镜像。

#### 例如,要使用 **~/image-configuration/** 目录中的配置构建自定义 **PHP** 镜像 **my-php-rhel7**,请运行:

\$ s2i build ~/image-configuration/ rhscl/php-73-rhel7 my-php-rhel7

确保相应地更改源镜像版本。

应用程序的结构与以下示例类似:

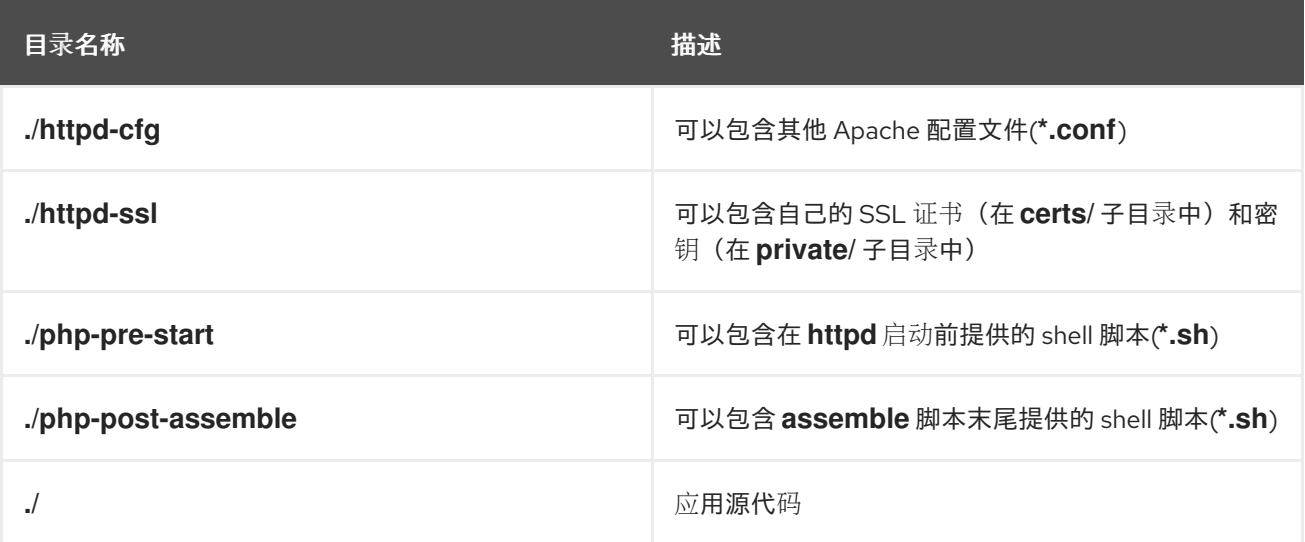

#### <span id="page-39-0"></span>**12.3. PERL**

#### **12.3.1.** 描述

**rhscl/perl-530-rhel7** 镜像提供了用于构建和运行应用程序的 **Perl 5.30** 平台。预安装用于部署 **Perl Web** 应用程序的 **Apache httpd 2.4** 和带有 **mod\_perl** 的 **Node.js**。

这些镜像还支持部署 **Perl Web Server Gateway Interface (PSGI)**应用程序。

**12.3.2.** 权限

要拉取 **rhscl/perl-530-rhel7** 镜像,以 **root** 用户身份运行以下命令:

# podman pull registry.redhat.io/rhscl/perl-530-rhel7

#### <span id="page-40-1"></span>**12.3.3.** 配置

要设置环境变量,您可以将它们作为键值对放在源代码存储库中的 **.s2i/environment** 文件中。

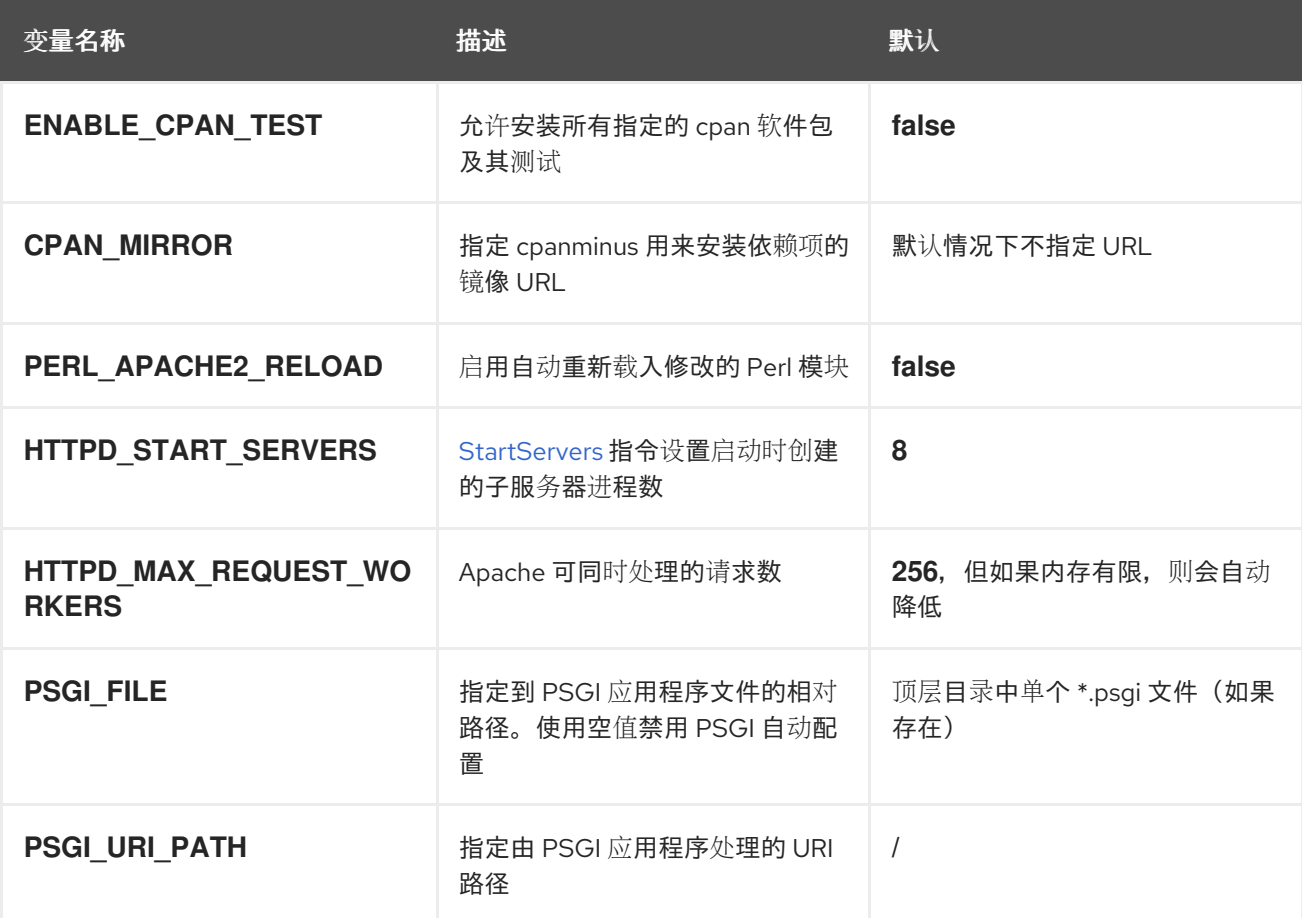

要从完整的 **Perl Archive Network (CPAN)**安装额外的 **Perl** 模块,请在应用程序源的根目录中创建 **cpanfile**。该文件必须符合 **Module-CPANFile CPAN** 发行版中定义的 **cpanfile** 格式。有关 **cpanfile** 格 式的详细信息,请参考 **[cpanfile](http://search.cpan.org/~miyagawa/Module-CPANfile/lib/cpanfile.pod)** 文档。

要修改 **Apache httpd** 行为,请在相应应用程序源树中丢弃 **.htaccess** 文件。有关 **.htaccess** 的详 情,请查看 **[Apache](http://httpd.apache.org/docs/2.4/howto/htaccess.html) HTTP** 服务器教程。

<span id="page-40-0"></span>**12.4. PYTHON**

**12.4.1.** 描述

**rhscl/python-38-rhel7** 镜像提供了一个 **Python 3.8** 平台,用于构建和运行应用程序。带有 **npm** 的 **Node.js** 预安装。

#### <span id="page-41-0"></span>**12.4.2.** 权限

#### 要拉取 **rhscl/python-38-rhel7** 镜像,以 **root** 用户身份运行以下命令:

# podman pull registry.redhat.io/rhscl/python-38-rhel7

#### **12.4.3.** 配置

ı

#### 要设置环境变量,您可以将它们作为键值对放在源代码存储库中的 **.s2i/environment** 文件中。

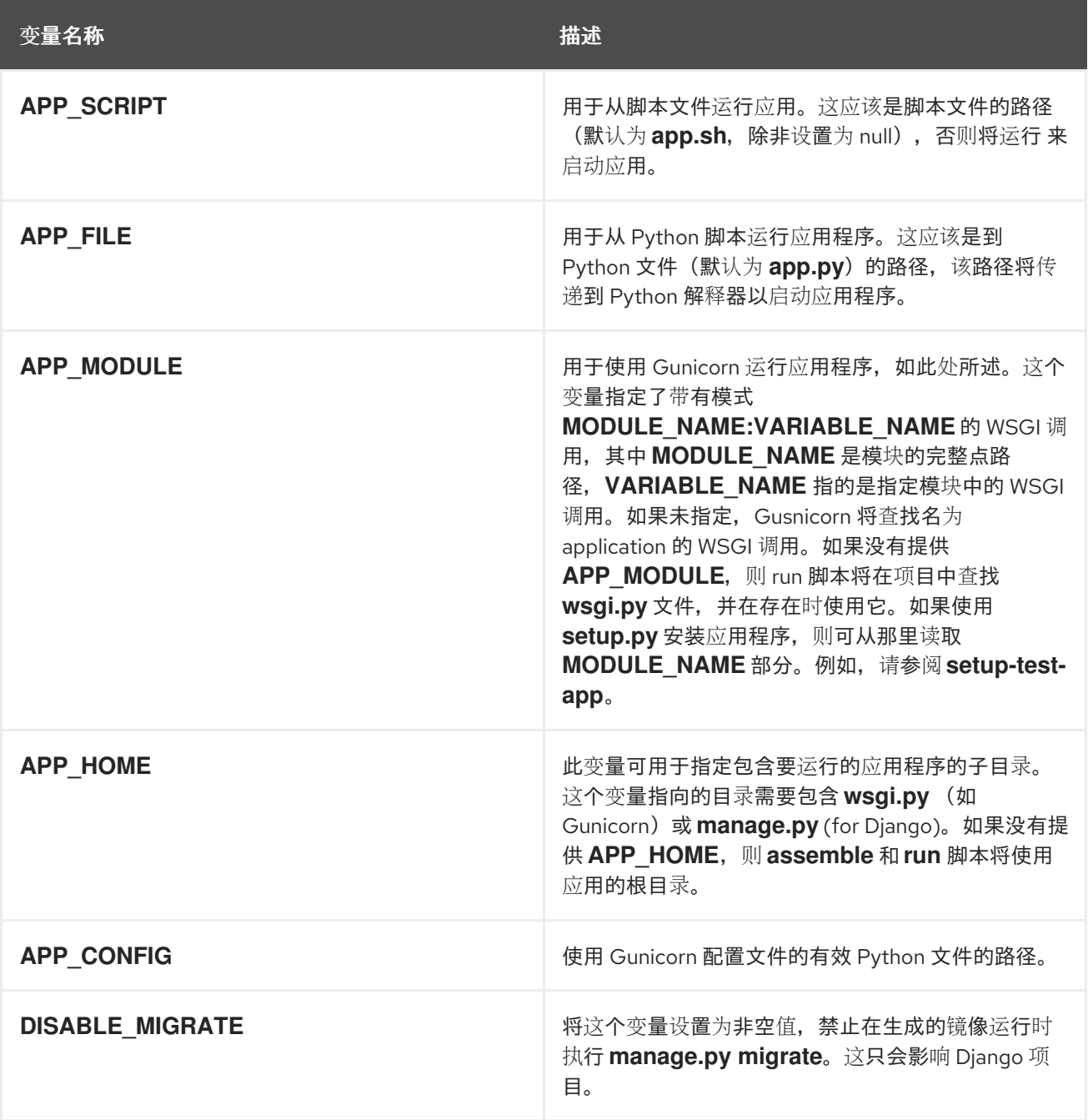

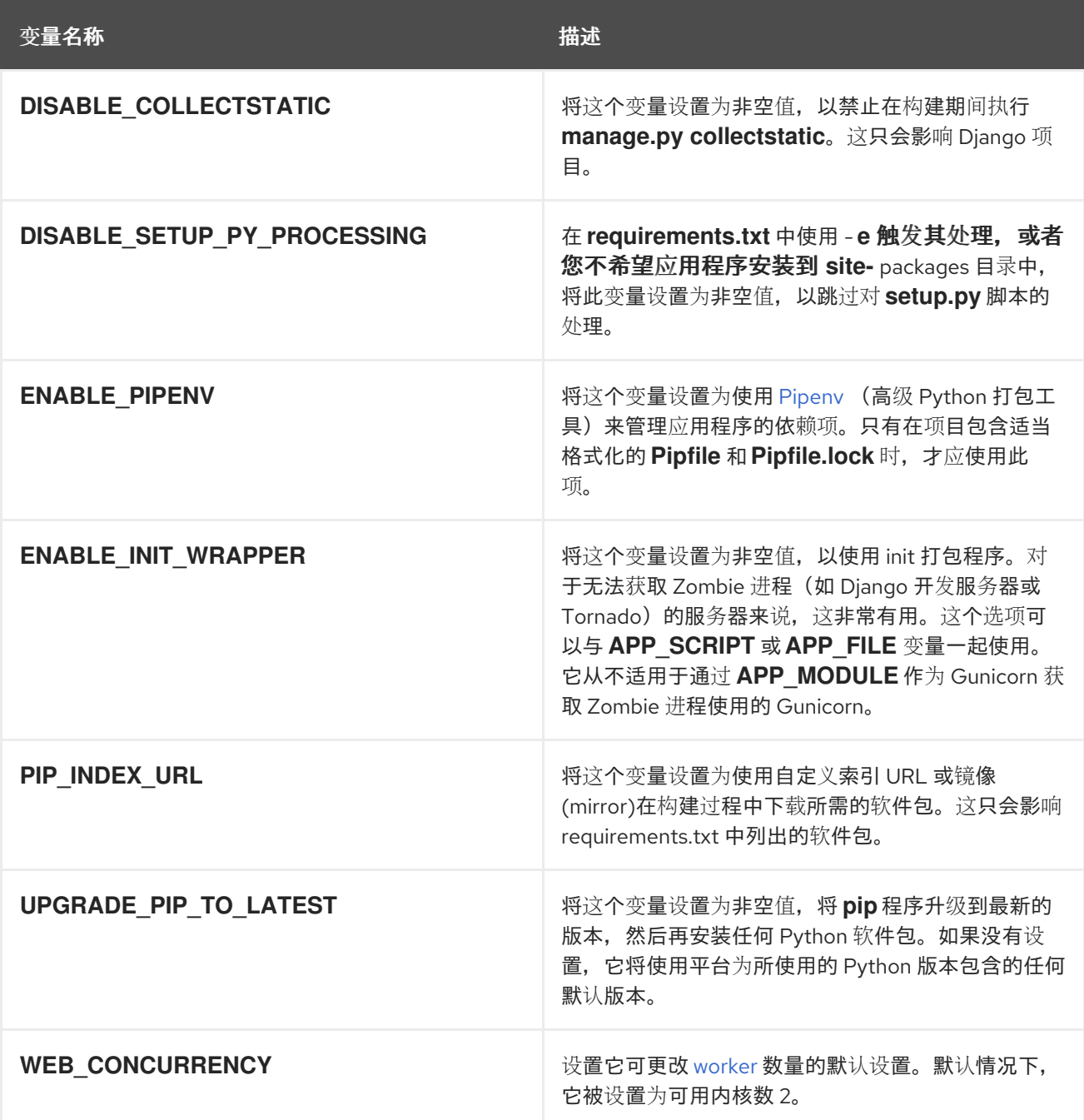

#### <span id="page-42-0"></span>**12.5. RUBY**

#### **12.5.1.** 描述

**rhscl/ruby-30-rhel7** 镜像提供了一个 **Ruby 3.0** 平台,用于构建和运行应用,**rhscl/ruby-27-rhel7** 镜 像提供了一个 **Ruby 2.7** 平台。

带有 **npm** 的 **Node.js** 预安装。

<span id="page-43-0"></span>要拉取 **rhscl/ruby-30-rhel7** 镜像,以 **root** 用户身份运行以下命令:

# podman pull registry.redhat.io/rhscl/ruby-30-rhel7

要拉取 **rhscl/ruby-27-rhel7** 镜像,以 **root** 用户身份运行以下命令:

# podman pull registry.redhat.io/rhscl/ruby-27-rhel7

#### **12.5.3.** 配置

ı

要设置环境变量,您可以将它们作为键值对放在源代码存储库中的 **.s2i/environment** 文件中。

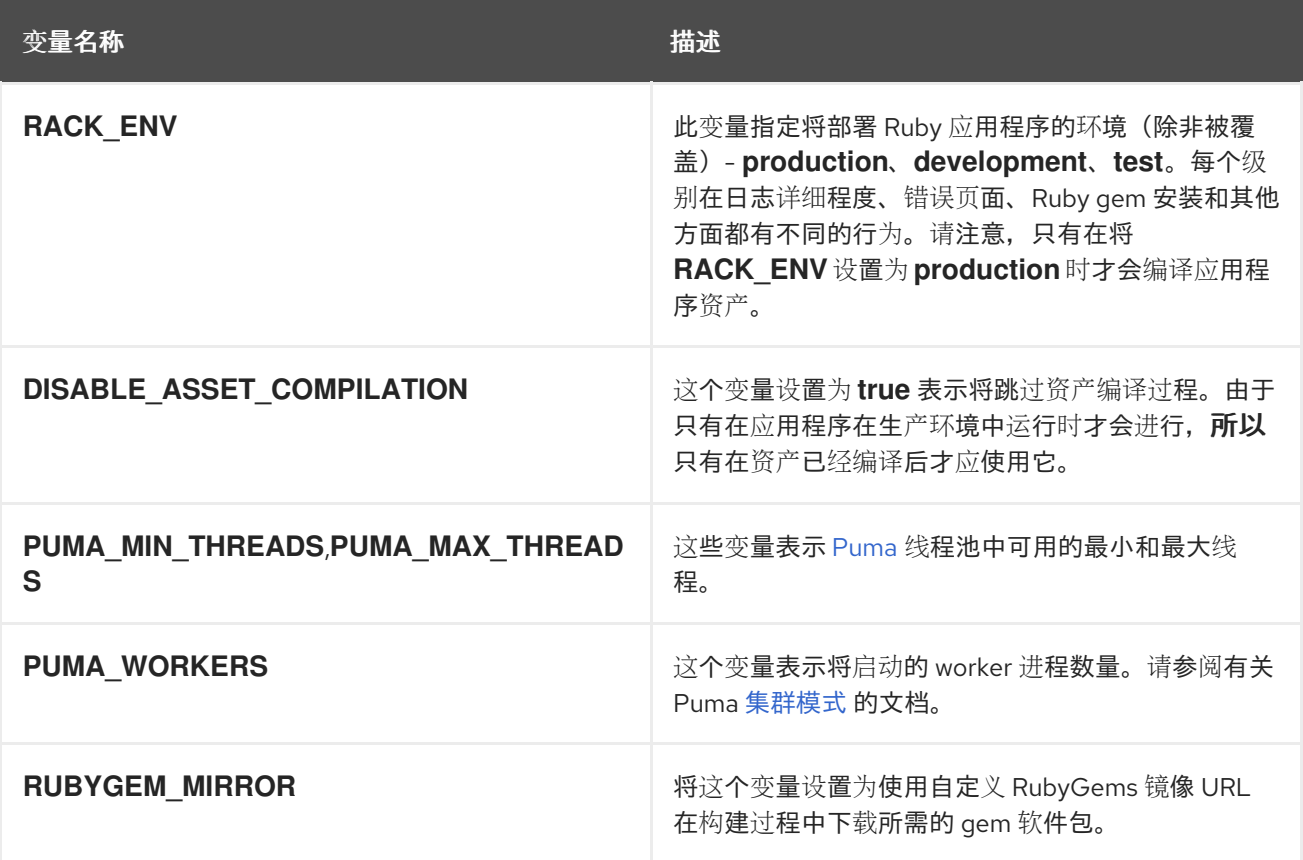

要使 **S2I** 脚本正常工作,您需要在应用程序的 **Gemfile** 中包含 **puma** 或 **rack gem**。

#### 第 **13** 章 守护进程镜像

#### <span id="page-44-1"></span><span id="page-44-0"></span>**13.1. APACHE HTTP** 服务器

**13.1.1.** 描述

**rhscl/httpd-24-rhel7** 镜像提供 **Apache HTTP 2.4** 服务器。该镜像可用作基于 **Apache HTTP Web** 服 务器的其他应用的基础镜像。

**13.1.2.** 权限

要拉取 **rhscl/httpd-24-rhel7** 镜像,以 **root** 用户身份运行以下命令:

# podman pull registry.redhat.io/rhscl/httpd-24-rhel7

**rhscl/httpd-24-rhel7** 镜像支持使用 **S2I** 工具。

#### **13.1.3.** 配置和使用

**Apache HTTP** 服务器容器镜像 支持以下配置变量,这些变量可通过在 **podman run** 命令中使用 **-e** 选 项进行设置:

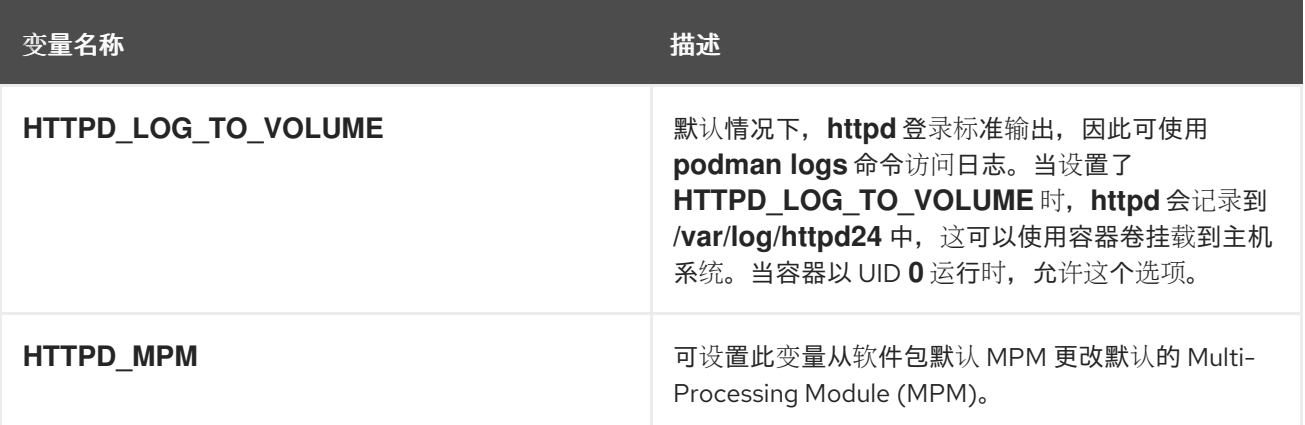

#### 如果要运行镜像,并将日志文件作为容器卷挂载到主机上的 **/wwwlogs** 中,请执行以下命令:

\$ podman run -d -u 0 -e HTTPD\_LOG\_TO\_VOLUME=1 --name httpd -v /wwwlogs:/var/log/httpd24:Z rhscl/httpd-24-rhel7

要使用 事件 **MPM** (而不是默认的 **prefork**)运行镜像,请执行以下命令:

\$ podman run -d -e HTTPD\_MPM=event --name httpd rhscl/httpd-24-rhel7

您还可以通过将 **-v /host:/container** 选项传递给 **podman run** 命令来设置以下挂载点:

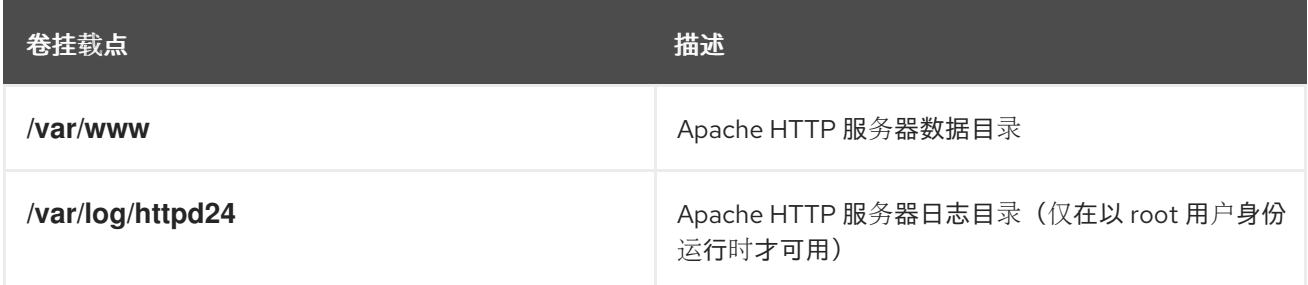

将目录从主机迁移到容器时,请确保挂载的目录具有适当的权限,并且目录的所有者和组与容器中运 行的用户 **UID** 或名称匹配。

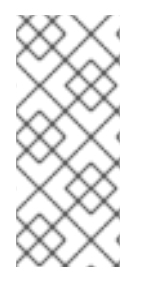

注意

**rhscl/httpd-24-rhel7** 容器镜像现在使用 **1001** 作为默认 **UID**,在 **OpenShift** 中的 **source-to-image** 策略中正常工作。另外,容器镜像会默认侦听端口 **8080**。在以前的版本 中,**rhscl/httpd-24-rhel7** 容器镜像默认侦听端口 **80**,并作为 **UID 0** 运行。

要将 **rhscl/httpd-24-rhel7** 容器镜像作为 **UID 0** 运行,请指定 **podman run** 命令的 **-u 0** 选项:

podman run -u 0 rhscl/httpd-24-rhel7

<span id="page-45-0"></span>**13.2. NGINX**

**13.2.1.** 描述

**rhscl/nginx-120-rhel7** 镜像提供 **nginx 1.20** 服务器和反向代理服务器;镜像可用作基于 **nginx 1.20 Web** 服务器的基础镜像,即 **rhscl/nginx-118-rhel7** 镜像提供 **nginx 1.18**。

**13.2.2.** 权限

要拉取 **rhscl/nginx-120-rhel7** 镜像,以 **root** 用户身份运行以下命令:

<span id="page-46-1"></span># podman pull registry.redhat.io/rhscl/nginx-120-rhel7

要拉取 **rhscl/nginx-118-rhel7** 镜像,以 **root** 用户身份运行以下命令:

# podman pull registry.redhat.io/rhscl/nginx-118-rhel7

#### **13.2.3.** 配置

**nginx** 容器镜像支持以下配置变量,可将 **-e** 选项用于 **podman run** 命令进行设置:

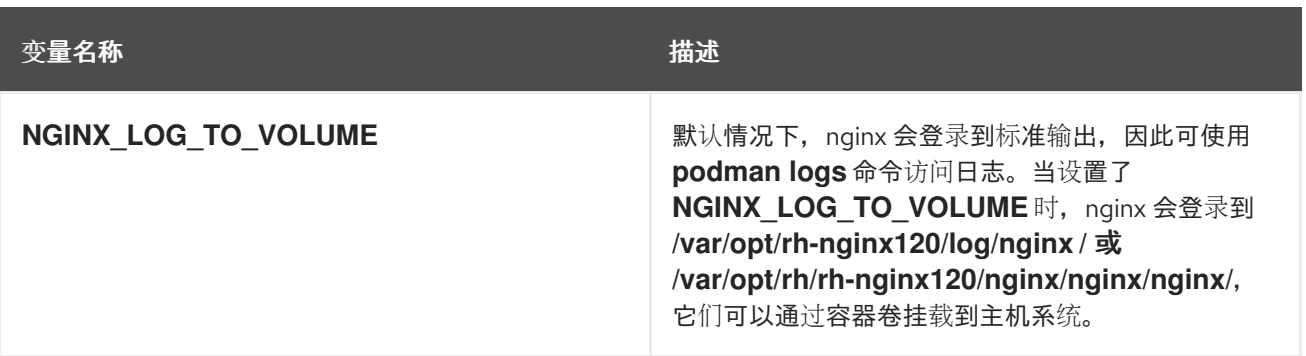

使用 **S2I** 工具支持 **rhscl/nginx-120-rhel7** 和 **rhscl/nginx-118-rhel7** 镜像。

#### <span id="page-46-0"></span>**13.3. VARNISH** 缓存

#### **13.3.1.** 描述

**rhscl/varnish-6-rhel7** 镜像提供 **Varnish Cache 6.0**,它是一个 **HTTP** 反向代理。

#### **13.3.2.** 权限

要拉取 **rhscl/varnish-6-rhel7** 镜像,以 **root** 用户身份运行以下命令:

# podman pull registry.redhat.io/rhscl/varnish-6-rhel7

#### **13.3.3.** 配置

不需要进一步配置。

**Red Hat Software Collections Varnish** 缓存镜像支持使用 **S2I** 工具。请注意,**S2I** 访问的目录中 **default.vcl** 配置文件需要采用 **[VCL](http://varnish-cache.org/docs/6.0/reference/vcl.html)** 格式。

#### 第 **14** 章 数据库镜像

#### <span id="page-48-1"></span><span id="page-48-0"></span>**14.1. MARIADB**

#### **14.1.1.** 描述

**rhscl/mariadb-105-rhel7** 镜像提供 **MariaDB 10.5 SQL** 数据库服务器。

**14.1.2.** 权限

要拉取 **rhscl/mariadb-105-rhel7** 镜像,以 **root** 用户身份运行以下命令:

# podman pull registry.redhat.io/rhscl/mariadb-105-rhel7

**14.1.3.** 配置和使用

使用和配置与 **MySQL** 镜像相同。请注意,守护进程的名称为 **mysqld**,所有环境变量的名称都与 **MySQL** 中相同。

镜像通过将 **-e VAR=VALUE** 选项传递给 **podman run** 命令来识别,您可以在初始化过程中设置以下 环境变量:

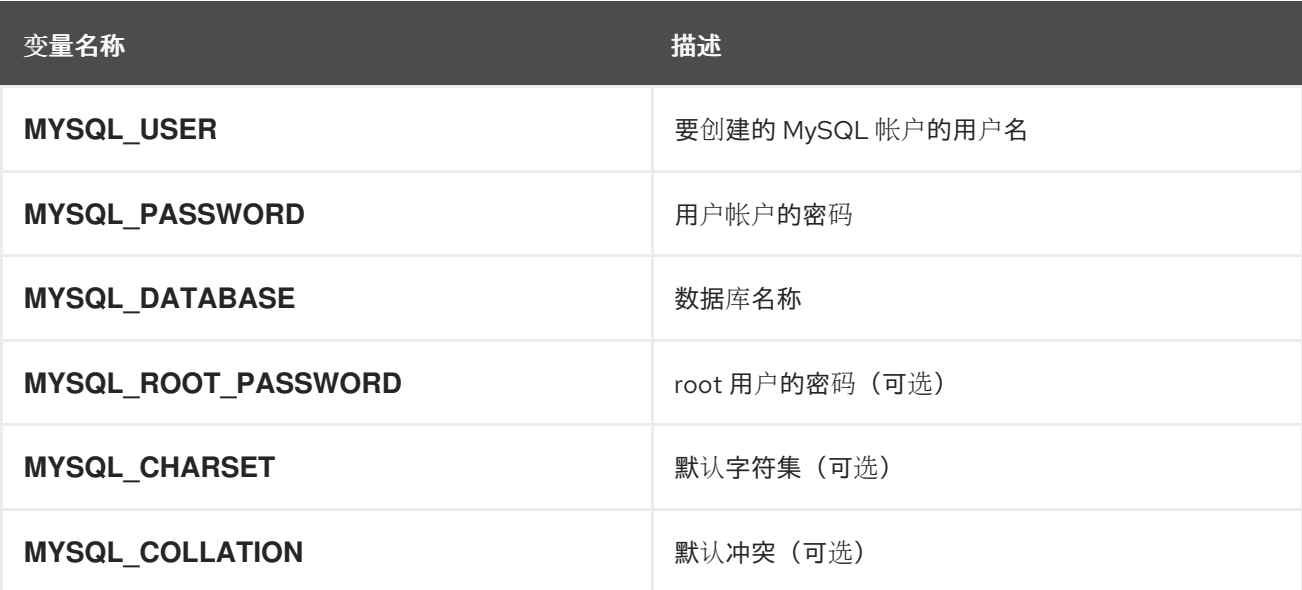

<span id="page-49-0"></span>注意

**root** 用户默认不设置密码,仅允许本地连接。您可以在初始化容器时设置 **MYSQL\_ROOT\_PASSWORD** 环境变量来设置它。这样,您可以远程登录到 **root** 帐户。 本地连接仍不需要密码。要禁用远程 **root** 访问权限,只需取消设置 **MYSQL\_ROOT\_PASSWORD** 并重新启动容器。

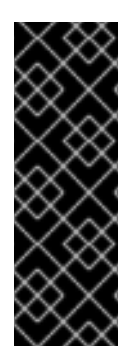

#### 重要

由于密码是镜像配置的一部分,因此唯一支持的为无特权用户**(MYSQL\_USER)**和 **root** 用户更改密码的方法是分别更改环境变量 **MYSQL\_PASSWORD** 和 **MYSQL\_ROOT\_PASSWORD**。通过 **SQL** 语句更改数据库密码或任何其他方法将导致变 量中保存的值与实际密码不匹配。每当数据库容器启动时,它会将密码重置为环境变量中 存储的值。

#### 以下环境变量会影响 **MySQL** 配置文件且是可选的:

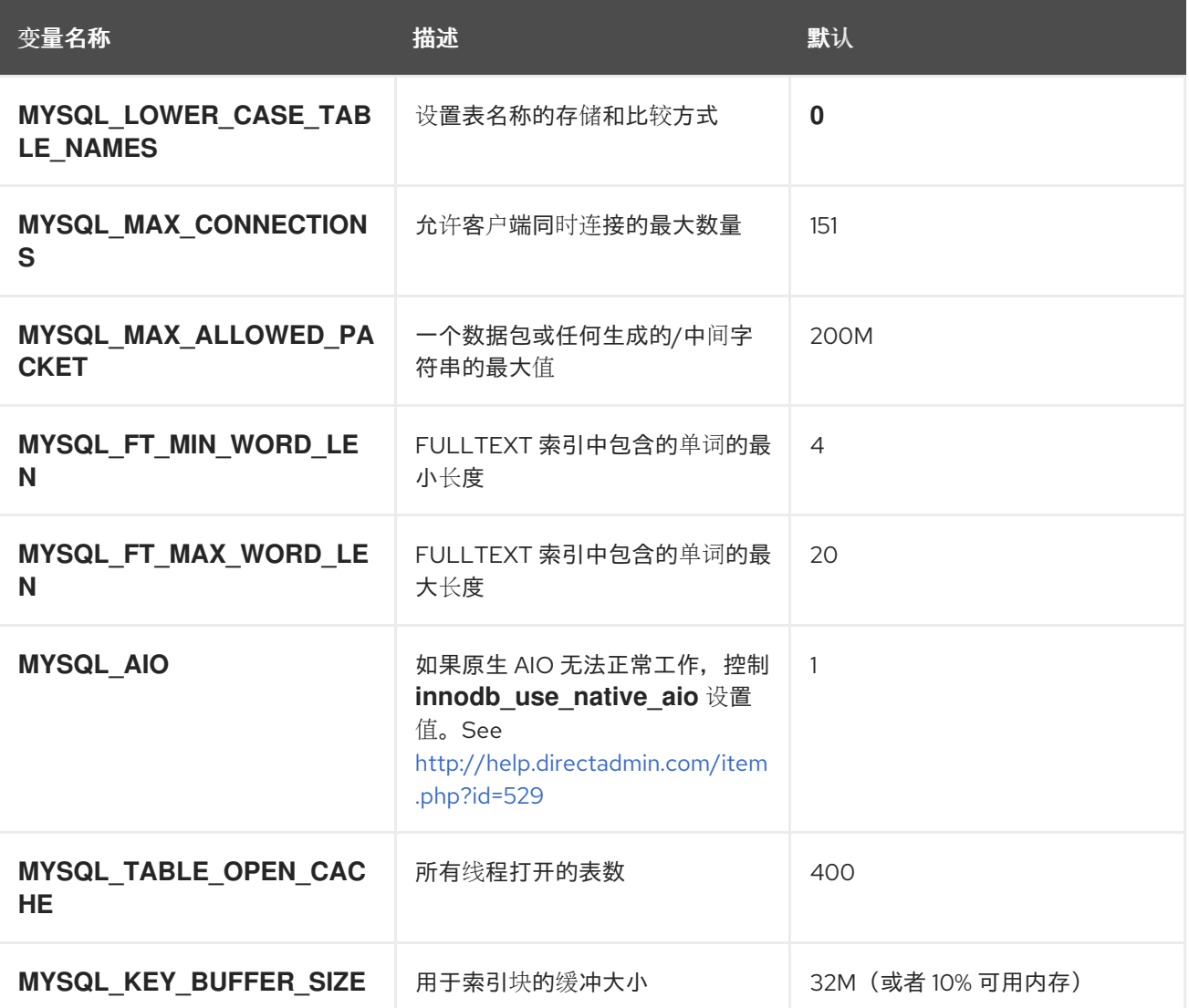

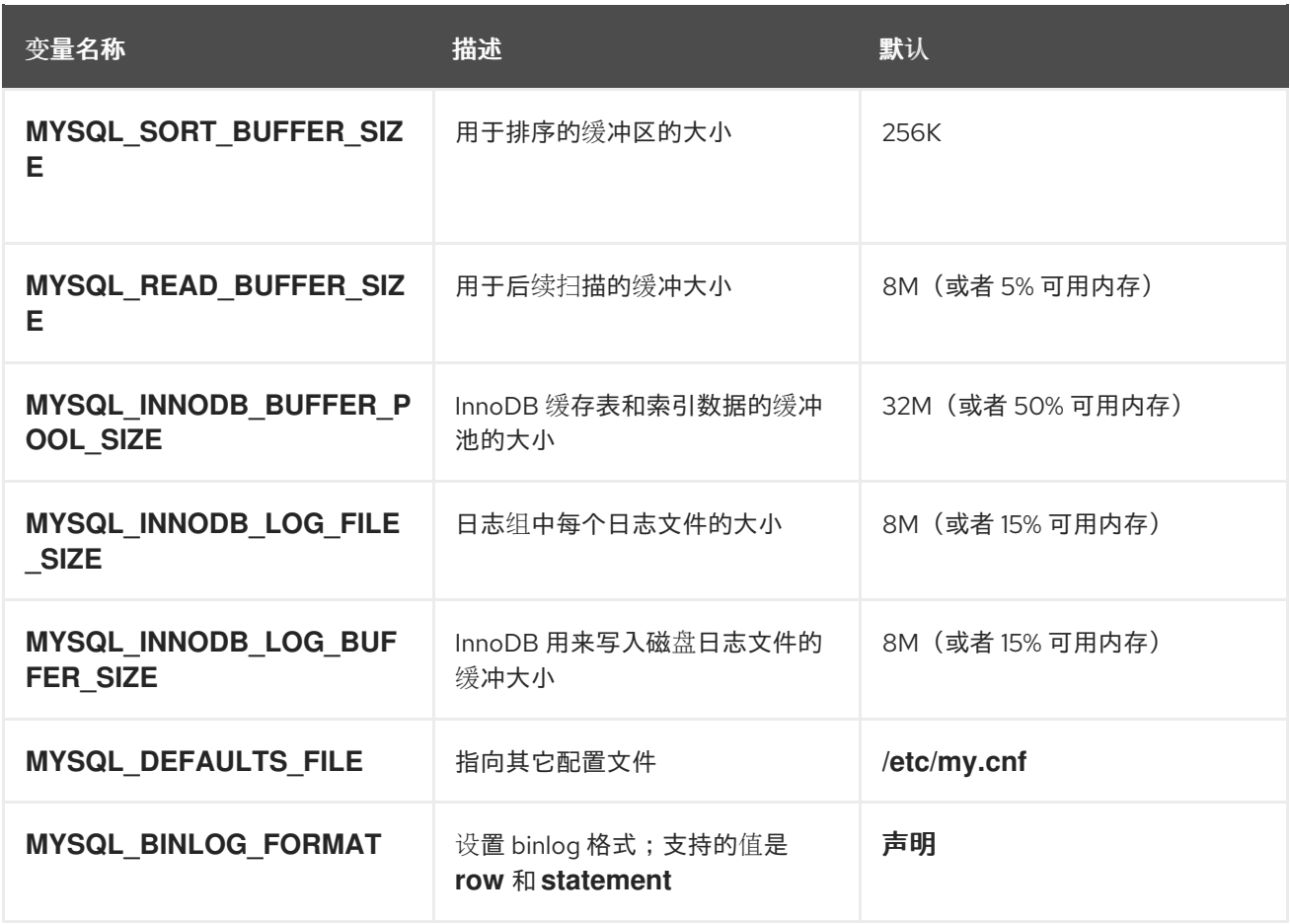

当使用 **--memory** 参数集运行 **MariaDB** 镜像时,以下参数的值将根据可用内存自动计算,除非指定了 参数:

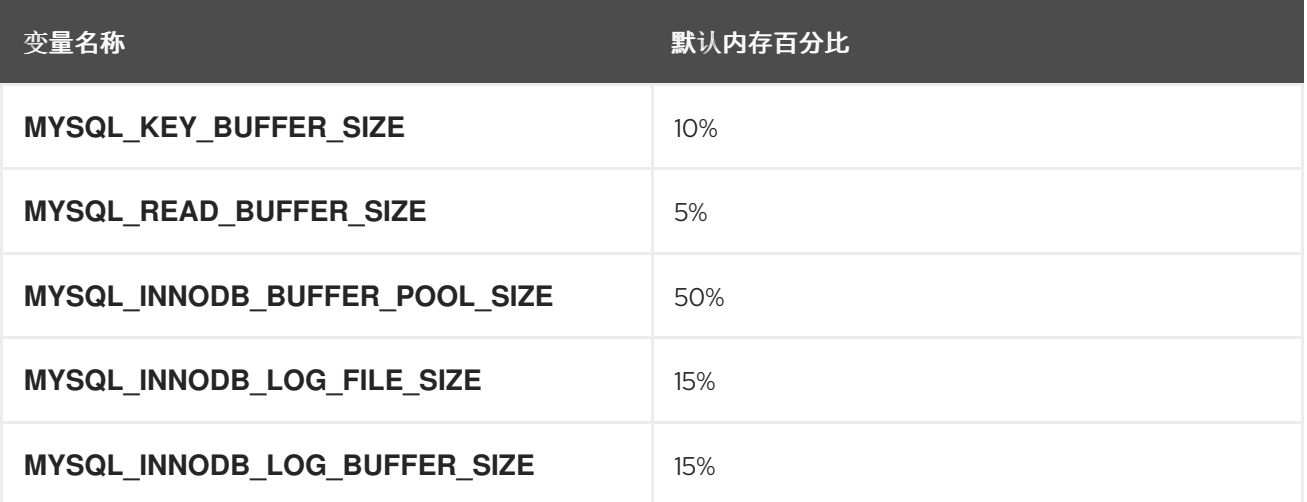

您还可以通过将 **-v /host:/container** 选项传递给 **podman run** 命令来设置以下挂载点:

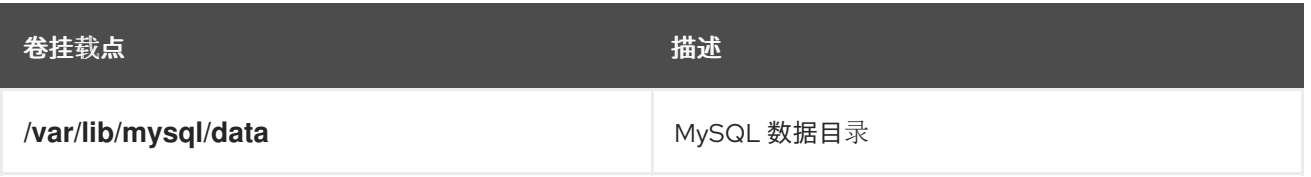

注意

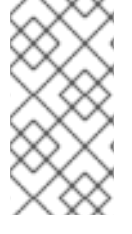

将目录从主机挂载到容器时,请确保挂载的目录具有适当的权限,并且目录的所有者和 组与容器中运行的用户 **UID** 或名称匹配。

#### **14.1.4.** 延长镜像

请参阅 如何扩展 **[rhscl/mariadb-101-rhel7](https://access.redhat.com/articles/2379991)** 容器镜像,它也适用于 **rhscl/mariadb-105-rhel7**。

<span id="page-51-0"></span>**14.2. MYSQL**

**14.2.1.** 描述

**rhscl/mysql-80-rhel7** 镜像提供 **MySQL 8.0 SQL** 数据库服务器。

#### **14.2.2.** 访问和使用

要拉取 **rhscl/mysql-80-rhel7** 镜像,以 **root** 用户身份运行以下命令:

# podman pull registry.redhat.io/rhscl/mysql-80-rhel7

要只设置强制环境变量,而不将数据库存储在主机目录中,请执行以下命令:

# podman run -d --name mysql\_database -e MYSQL\_USER=*<user>* -e MYSQL\_PASSWORD=*<pass>* \ -e MYSQL\_DATABASE=*<db>* -p 3306:3306 rhscl/mysql-80-rhel7

这将创建一个名为 **mysql\_database** 的容器,它使用数据库 **db** 和 **user** 运行 **MySQL**,其凭据用户为 :**pass**。端口 **3306** 将公开并映射到主机。如果您希望数据库在容器执行之间持久,还要添加 **-v /host/db/path:/var/lib/mysql/data** 参数。目录 **/host/db/path** 将是 **MySQL** 数据目录。

如果没有初始化数据库目录,则入口点脚本将首先运行 **mysql\_install\_db** 并设置必要的数据库用户和 密码。初始化数据库后,如果数据库已存在,则执行 **mysqld**,并将作为 **PID 1** 运行。您可以通过运行 **podman stop mysql\_database** 命令来停止分离的容器。

**14.2.3.** 配置

<span id="page-52-0"></span>镜像通过将 **-e VAR=VALUE** 传递给 **podman run** 命令来识别您可以在初始化过程中设置的以下环境 变量:

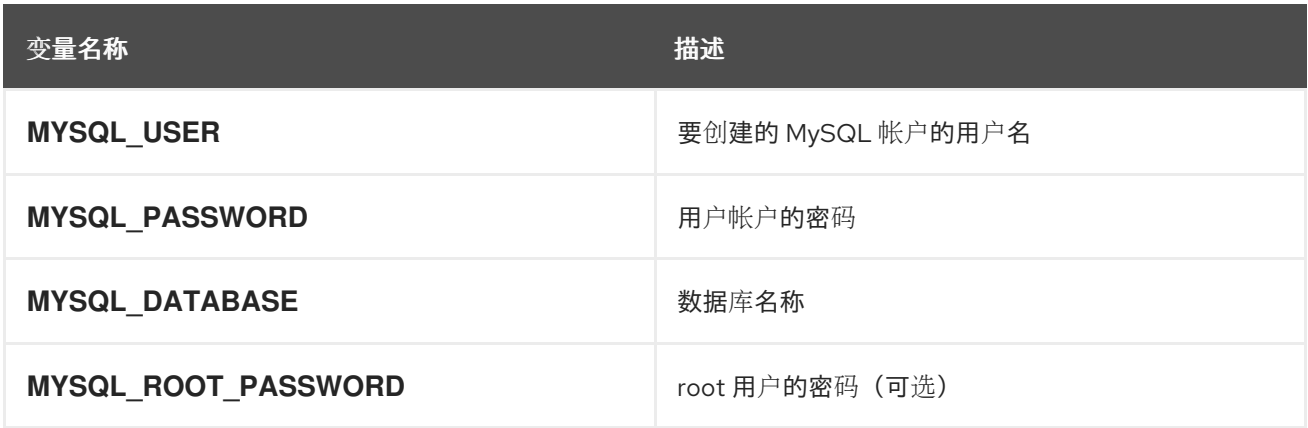

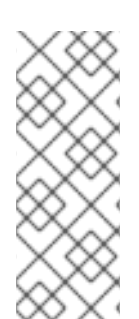

#### 注意

**root** 用户默认不设置密码,仅允许本地连接。您可以在初始化容器时设置 **MYSQL\_ROOT\_PASSWORD** 环境变量来设置它。这样,您可以远程登录到 **root** 帐户。 本地连接仍不需要密码。要禁用远程 **root** 访问权限,只需取消设置 **MYSQL\_ROOT\_PASSWORD** 并重新启动容器。

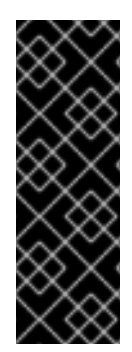

#### 重要

由于密码是镜像配置的一部分,因此唯一支持的为无特权用户**(MYSQL\_USER)**和 **root** 用户更改密码的方法是分别更改环境变量 **MYSQL\_PASSWORD** 和 **MYSQL\_ROOT\_PASSWORD**。通过 **SQL** 语句更改数据库密码或任何其他方法将导致变 量中保存的值与实际密码不匹配。每当数据库容器启动时,它会将密码重置为环境变量中 存储的值。

以下环境变量会影响 **MySQL** 配置文件且是可选的:

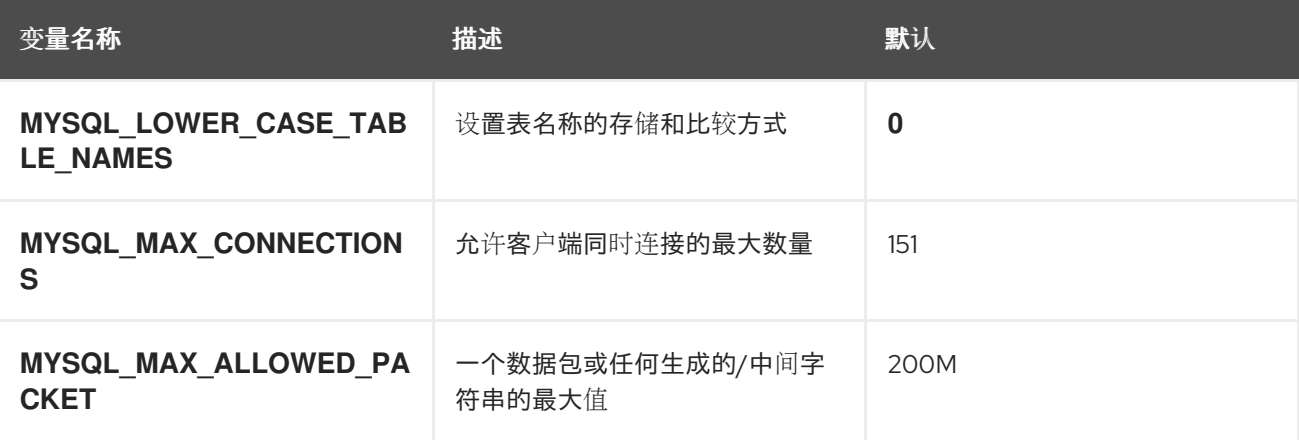

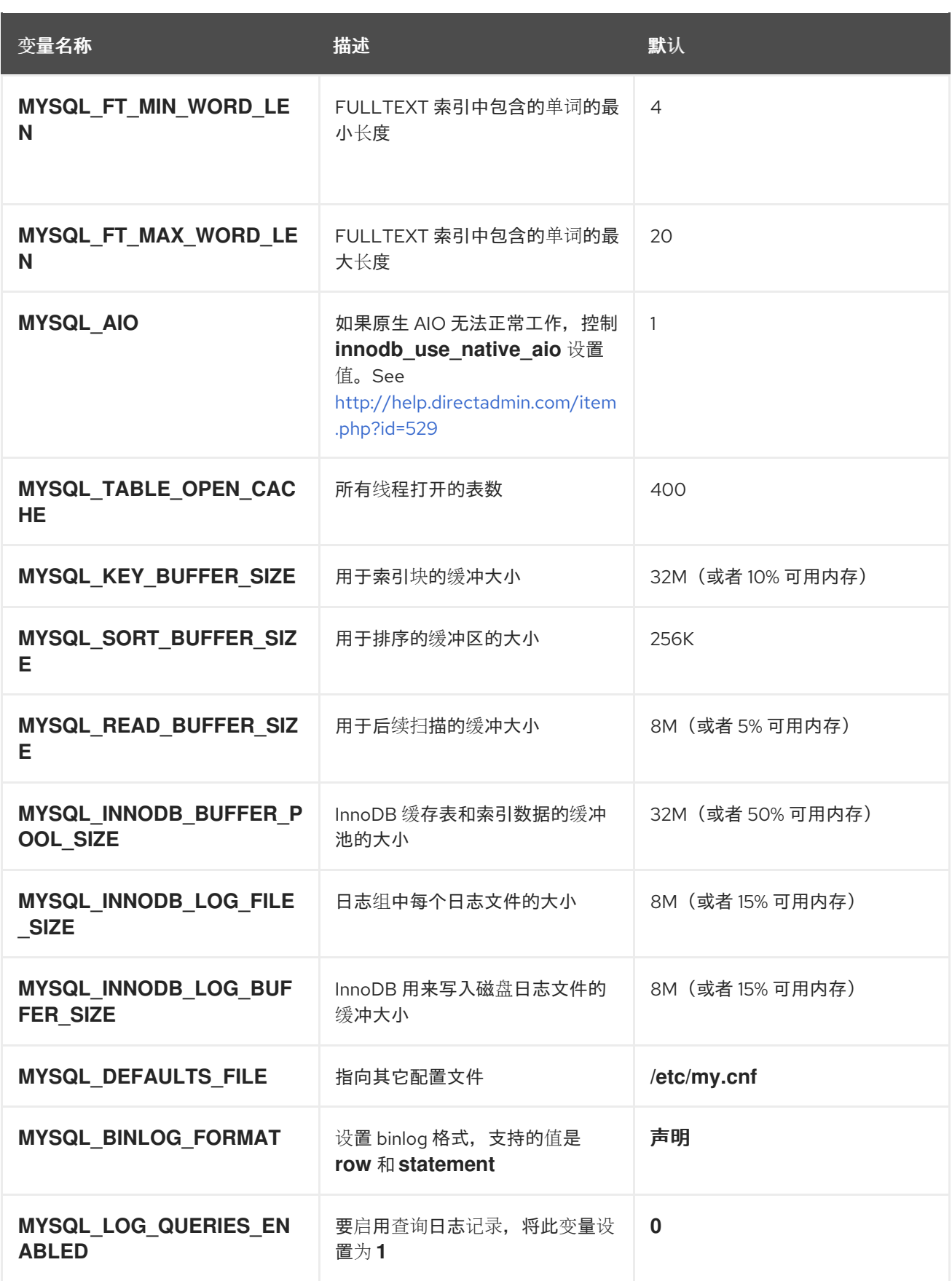

当使用 --memory 参数集运行 MySQL 镜像时, 以下参数的值将根据可用内存自动计算, 除非指定了 参数:

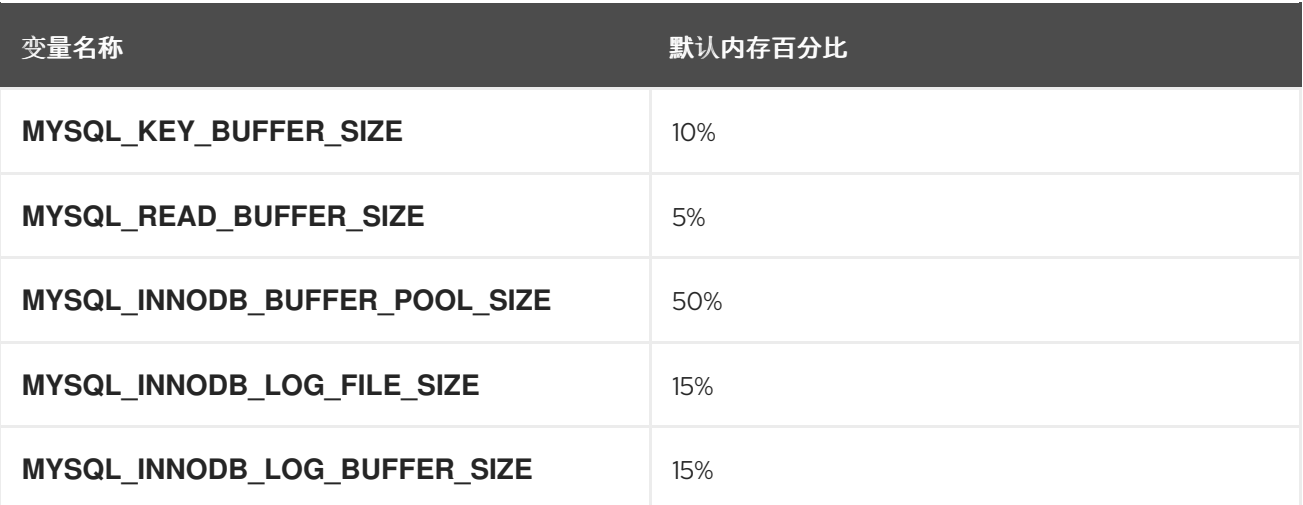

您还可以通过将 **-v /host:/container** 选项传递给 **podman run** 命令来设置以下挂载点:

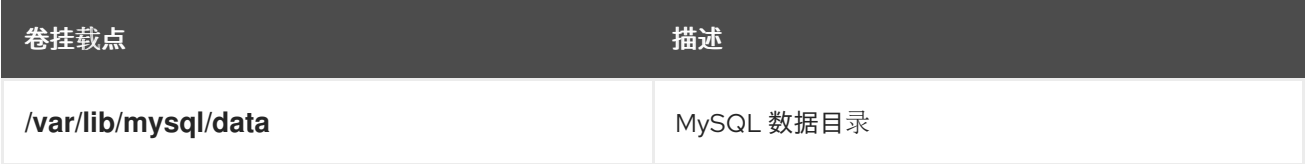

注意

将目录从主机挂载到容器时,请确保挂载的目录具有适当的权限,并且目录的所有者和 组与容器中运行的用户 **UID** 或名称匹配。

#### <span id="page-54-0"></span>**14.3. POSTGRESQL**

**14.3.1.** 描述

**rhscl/postgresql-13-rhel7** 镜像提供 **PostgreSQL 13 SQL** 数据库服务器; **rhscl/postgresql-12 rhel7** 镜像提供 **PostgreSQL 12** 服务器,而 **rhscl/postgresql-10-rhel7** 镜像提供 **PostgreSQL 10** 服务 器。

**14.3.2.** 访问和使用

要拉取 **rhscl/postgresql-13-rhel7** 镜像,以 **root** 用户身份运行以下命令:

# podman pull registry.redhat.io/rhscl/postgresql-13-rhel7

要拉取 **rhscl/postgresql-12-rhel7** 镜像,以 **root** 用户身份运行以下命令:

# podman pull registry.redhat.jo/rhscl/postgresgl-12-rhel7

要拉取 **rhscl/postgresql-10-rhel7** 镜像,以 **root** 用户身份运行以下命令:

# podman pull registry.redhat.io/rhscl/postgresql-10-rhel7

要只设置强制环境变量,而不将数据库存储在主机目录中,请执行以下命令:

# podman run -d --name postgresql\_database -e POSTGRESQL\_USER=*<user>* \ -e POSTGRESQL\_PASSWORD=*<pass>* -e POSTGRESQL\_DATABASE=*<db>* \ -p 5432:5432 <image\_name>

这将创建一个名为 **postgresql\_database** 的容器,它使用数据库 **db** 和 **user** 运行 **PostgreSQL**,其 凭据用户为 :**pass**。端口 **5432** 将公开并映射到主机。如果您希望数据库在容器执行之间持久,还要添加 **-v /host/db/path:/var/lib/pgsql/data** 参数。这将是 **PostgreSQL** 数据库集群目录。

如果没有初始化数据库集群目录,则入口点脚本首先运行 **initdb** 并设置必要的数据库用户和密码。初 始化数据库后,或者已经存在,则执行 **postgres**,并将作为 **PID 1** 运行。您可以通过运行 **podman stop postgresql\_database** 命令来停止分离的容器。

**postgres** 守护进程首先将其日志写入标准输出。要检查容器镜像日志,请使用 **podman logs <image\_name>** 命令。然后,日志输出被重定向到日志记录收集器进程,并出现在 **pg\_log/** 目录中。

#### **14.3.3.** 配置

镜像通过将 **-e VAR=VALUE** 传递给 **podman run** 命令来识别您可以在初始化过程中设置的以下环境 变量:

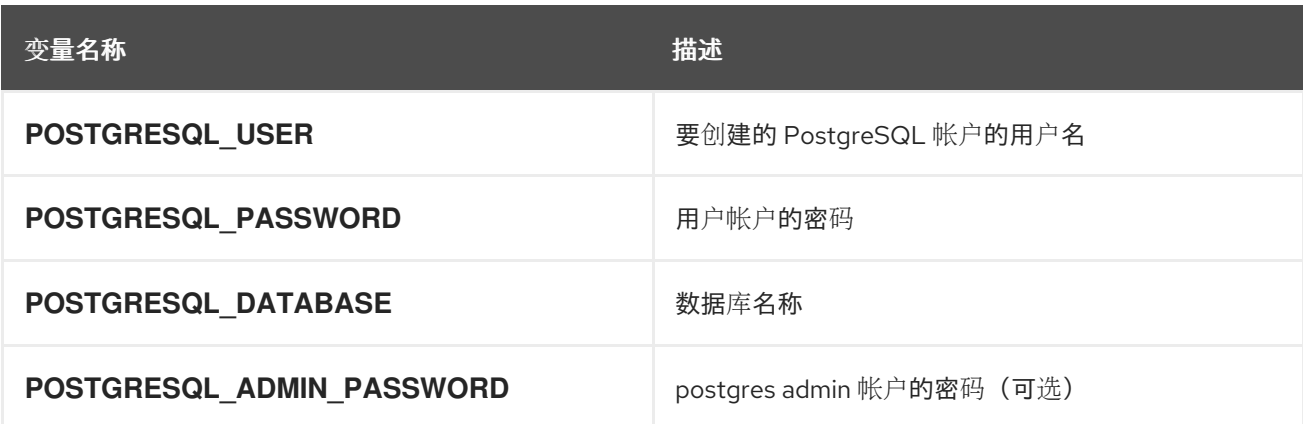

#### 注意

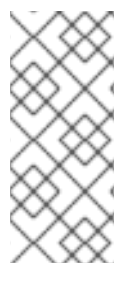

**postgres** 管理员帐户默认没有设置密码,仅允许本地连接。您可以在初始化容器时设 置 **POSTGRESQL\_ADMIN\_PASSWORD** 环境变量来设置它。这样,您可以远程登录到 **postgres** 帐户。本地连接仍不需要密码。

#### 重要

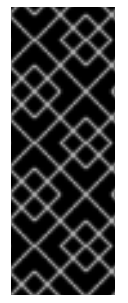

由于密码是镜像配置的一部分,因此唯一支持的为数据库用户更改密码的方法是分别更 改环境变量 **POSTGRESQL\_PASSWORD** 和 **POSTGRESQL\_ADMIN\_PASSWORD**。通 过 **SQL** 语句或者通过环境变量更改数据库密码会导致变量中保存的值与实际密码不匹配。 每当数据库容器镜像启动时,它会将密码重置为环境变量中存储的值。

以下选项与迁移相关:

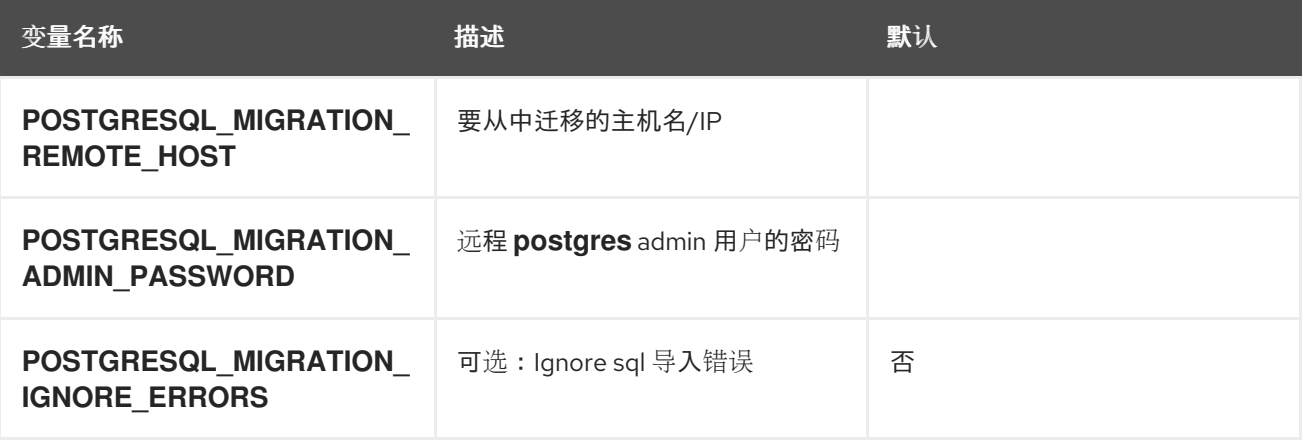

以下环境变量会影响 **PostgreSQL** 配置文件,并且都是可选的:

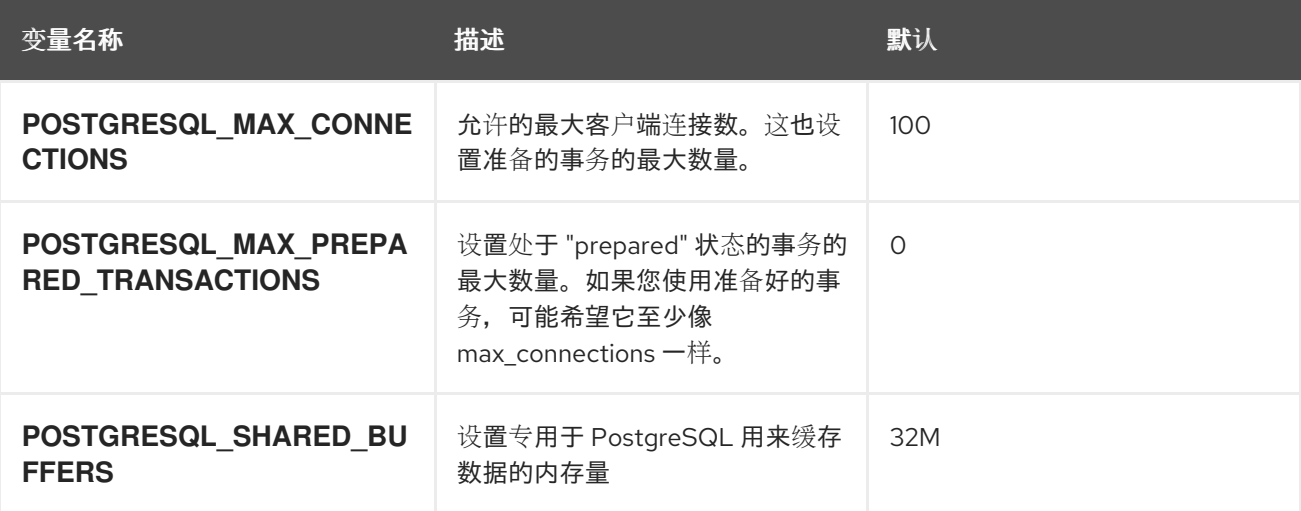

<span id="page-57-0"></span>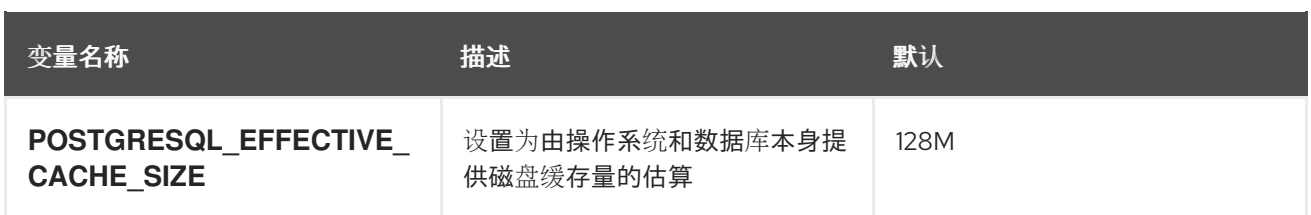

#### 注意

当使用 **--memory** 参数集运行 **PostgreSQL** 镜像时,如果没有为 **POSTGRESQL\_SHARED\_BUFFERS 和 POSTGRESQL\_EFFECTIVE\_SIZE 提供值, 则** 根据 **--memory** 参数中提供的值自动计算这些值。该值基于上游公式来计算,并分别设置 为 **1/4** 和 **1/2**。

您还可以通过将 **-v /host:/container** 选项传递给 **podman run** 命令来设置以下挂载点:

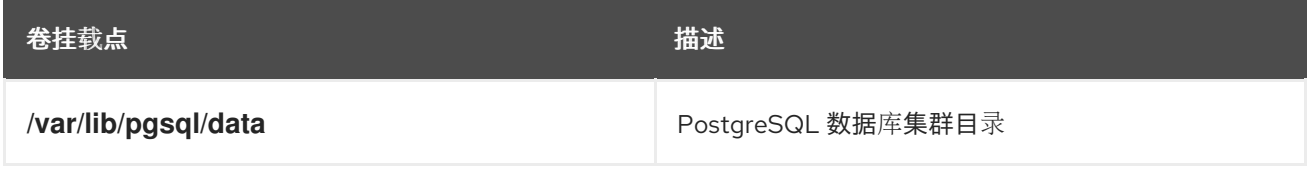

注意

将目录从主机挂载到容器时,请确保挂载的目录具有适当的权限,并且目录的所有者和 组与容器中运行的用户 **UID** 或名称匹配。

除非将 **-u** 选项与 **podman run** 命令搭配使用,否则容器中的进程通常会在 **UID 26** 下运行。要更改数 据目录权限,请使用以下命令:

\$ setfacl -m u:26:-wx /your/data/dir \$ podman run <...> -v /your/data/dir:/var/lib/pgsql/data:Z <...>

#### **14.3.4.** 数据迁移

**PostgreSQL** 容器镜像支持从远程 **PostgreSQL** 服务器迁移数据。使用以下命令并更改镜像名称,并 在需要时添加可选配置变量:

\$ podman run -d --name postgresql\_database \ -e POSTGRESQL\_MIGRATION\_REMOTE\_HOST=172.17.0.2 \ -e POSTGRESQL\_MIGRATION\_ADMIN\_PASSWORD=remoteAdminP@ssword \ [ OPTIONAL\_CONFIGURATION\_VARIABLES ] rhscl/postgresql-12-rhel7

迁移完成转储和恢复方法(针对远程集群运行 **pg\_dumpall** 并通过 **psql**在本地导入转储)。因为进程 已流化(unix 管道), 所以这个过程中没有创建中间转储文件, 所以不会浪费额外的存储空间。

如果应用过程中某些 **SQL** 命令失败,则迁移脚本的默认行为也未能确保脚本化、无人值守迁移的**"**全 部或无**"**结果。在大多数常见情况下,您期望迁移成功(但不保证),从先前版本的 **PostgreSQL** 服务器 容器迁移(使用相同原则创建),例如:从 **rhscl/postgresql-10-rhel7** 迁移到 **rhscl/postgresql-12 rhel7**。从不同类型的 **PostgreSQL** 容器镜像迁移可能会失败。

如果这个**"**所有或无**"**原则不开了,则有一个可选的 **POSTGRESQL\_MIGRATION\_IGNORE\_ERRORS** 选项,该选项该选项是"尽力迁移"。但是,一些数据可能会丢失,并且用户最多可以检查标准错误输出, 并在迁移后手动解决问题。

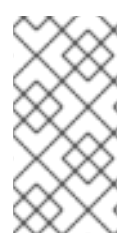

#### 注意

容器镜像为用户提供迁移帮助,但无法保证完全自动迁移。因此,在开始迁移数据库 前,您需要执行手动步骤来获取迁移的所有数据。

在迁移场景中,您可能不使用 **POSTGRESQL\_USER** 等变量。所有数据(包括数据库、角色或密码) 的信息都从旧集群中复制。确保您使用与用于初始化旧 **PostgreSQL** 容器镜像相同的可选配置变量。如 果在远程集群中进行一些非默认配置,您可能需要手动复制配置文件。

警告 

旧集群和新 **PostgreSQL** 集群之间的 **IP** 通信默认没有加密,而是取决于用户在 远程集群中配置 **SSL**,或使用不同方法确保安全性。

**14.3.5.** 升级数据库

警告 在决定执行数据目录升级前,请确定您已备份所有数据。请注意,如果升级失 败,您可能需要手动回滚。 

PostreSQL 镜像支持自动升级由上一 rhscl 镜像提供的 PostgreSQL 服务器版本创建的数据目录, 例 如 **rhscl/postgresql-13-rhel7** 镜像支持从 **rhscl/postgresql-12-rhel7** 进行升级。升级过程旨在,您应能 够只从镜像 **A** 切换到镜像 **B**,并相应地设置 **\$POSTGRESQL\_UPGRADE** 变量来显式请求数据库数据转 换。

升级过程使用 **pg\_upgrade** 二进制文件进行内部实施,以便容器需要包含两个版本的 **PostgreSQL** 服 务器(请参阅 **pg\_upgrade man page** 了解更多信息)。

对于 **pg\_upgrade** 进程和新服务器版本,需要初始化新的数据目录。这个数据目录由 **/var/lib/pgsql/data/** 目录中的容器工具自动创建,它通常是外部 **bind-mountpoint**。然后,**pg\_upgrade** 执行与转储和恢复方法类似。它同时启动旧的和新的 **PostgreSQL** 服务器(在容器中使用)和**"**转储**"**旧数 据目录,同时它会**"**恢复**"**到新数据目录中。此操作需要复制许多数据文件。根据您选择的升级类型,相应 地设置 **\$POSTGRESQL\_UPGRADE** 变量:

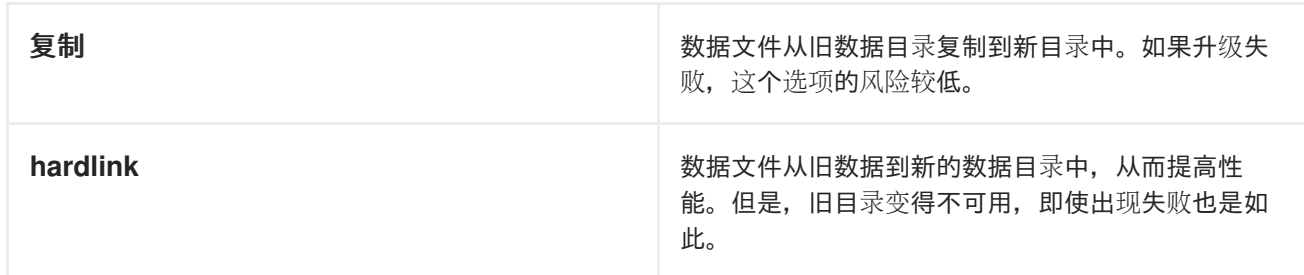

注意

确保有足够的空间用于复制的数据。因为空间不足而无法升级失败,可能会导致数据丢 失。

**14.3.6.** 延长镜像

**PostgreSQL** 镜像可以使用 **[Source-to-image](https://github.com/openshift/source-to-image)** 扩展。

例如,若要使用 **~/image-configuration/** 目录中配置构建自定义 **new-postgresql** 镜像,请使用以下

命令:

\$ s2i build ~/image-configuration/ postgresql new-postgresql

传递给 **S2I** 构建的目录应包含以下一个或多个目录:

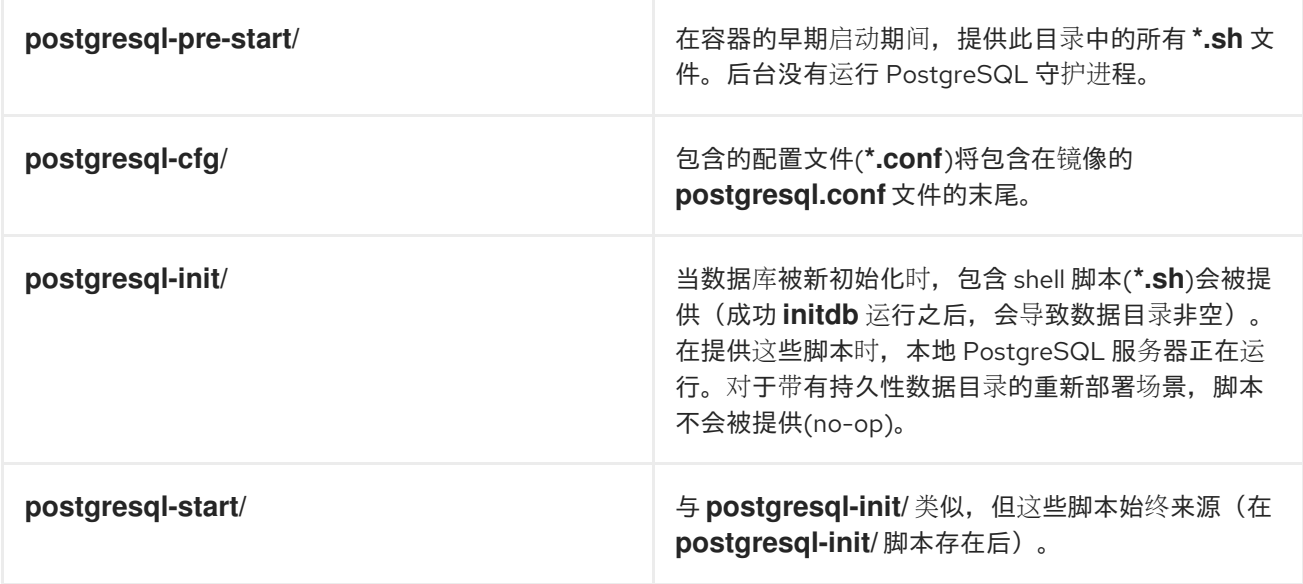

在 **S2I** 构建期间,提供的所有文件都复制到新镜像的 **/opt/app-root/src/** 目录中。只有具有相同名称的 文件可以进行自定义,而用户提供的文件优先于 /usr/share/container-scripts/ 目录中的默认文件, 因此 可以覆盖它们。

<span id="page-60-0"></span>**14.4. REDIS**

**14.4.1.** 描述

**rhscl/redis-6-rhel7** 镜像提供 **Redis 6**,这是高级键值存储。

**14.4.2.** 权限

要拉取 **rhscl/redis-6-rhel7** 镜像,以 **root** 用户身份运行以下命令:

# podman pull registry.redhat.io/rhscl/redis-6-rhel7

**14.4.3.** 配置和使用

<span id="page-61-0"></span>要只设置强制环境变量,而不将数据库存储在主机目录中,请运行:

# podman run -d --name redis\_database -p 6379:6379 rhscl/redis-6-rhel7

此命令将创建名为 **redis\_database** 的容器。端口 **6379** 已公开并映射到主机。

#### 以下环境变量会影响 **Redis** 配置文件且是可选的:

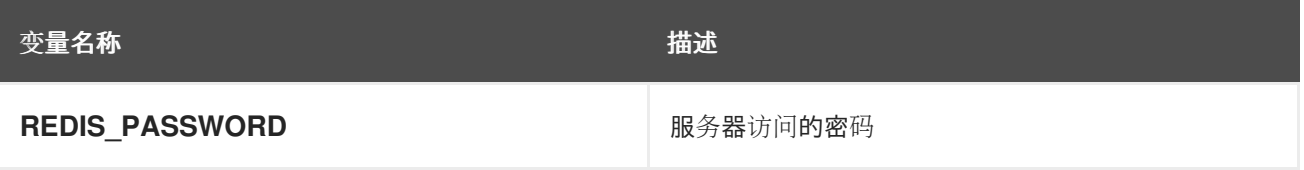

要设置密码,请运行:

# podman run -d --name redis\_database -e REDIS\_PASSWORD=strongpassword rhscl/redis-6-rhel7

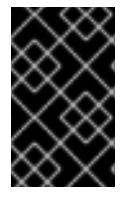

#### 重要

使用一个非常强的密码,因为 **Redis** 是快速的,因此可能会成为暴力攻击的目标。

要使数据库在容器执行过程中持久保留,请在 **podman run** 命令中添加 **-v /host/db/path:/var/lib/redis/data:Z** 选项。

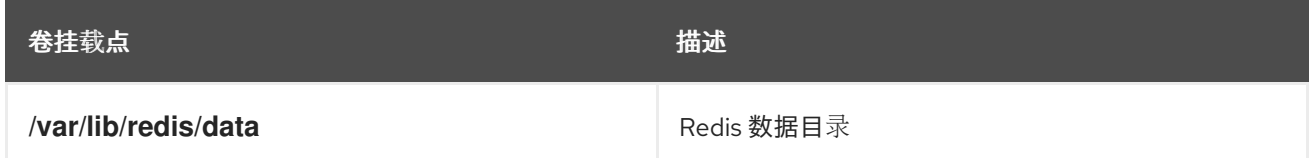

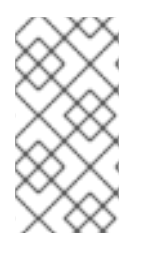

注意

将目录从主机挂载到容器时,请确保挂载的目录具有适当的权限,并且目录的所有者和 组与容器中运行的用户 **UID** 或名称匹配。

要检查容器镜像日志,请使用 **podman logs <image\_name>** 命令。

#### 第 **15** 章 **RED HAT DEVELOPER TOOLSET IMAGES**

<span id="page-62-0"></span>**Red Hat Developer Toolset** 是 **Red Hat Enterprise Linux** 平台上的开发人员提供的红帽产品。它提供 了一套完整的开发和性能分析工具,可在多个 **Red Hat Enterprise Linux** 版本上安装和使用。然 后,**Red Hat Developer Toolset** 工具链构建的可执行文件也可以在多个 **Red Hat Enterprise Linux** 版 本上部署并运行。有关详细兼容性信息,请参阅 **Red Hat [Developer](https://access.redhat.com/documentation/zh-cn/red_hat_developer_toolset/12/html/user_guide/chap-red_hat_developer_toolset#sect-Red_Hat_Developer_Toolset-Compatibility) Toolset 12** 用户指南。

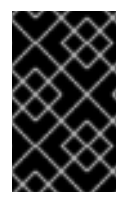

重要

仅支持提供最新版本的 **Red Hat Developer Toolset** 的容器镜像。

<span id="page-62-1"></span>**15.1.** 从预构建的容器镜像运行红帽开发人员工具集工具

要显示已拉取到本地机器的预构建 **Red Hat Developer Toolset** 容器镜像的常规使用信息,以 **root** 用 户身份运行以下命令:

# podman run image name usage

要在预构建的容器镜像中启动交互式 **shell**,以 **root** 用户身份运行以下命令:

# podman run -ti image\_name /bin/bash -l

在以上两个命令中,将 *image\_name* 参数替换为您拉取到本地系统的容器镜像名称,现在想要使用。

例如,要使用所选工具链组件在容器镜像中启动交互式 **shell**,以 **root** 用户身份运行以下命令:

# podman run -ti rhscl/devtoolset-12-toolchain-rhel7 /bin/bash -l

例 **15.1.** 在 **Pre-Built Red Hat Developer Toolset Toolchain Image** 中使用 **GCC**

本例演示如何使用 **Red Hat Developer Toolset** 的所选工具链组件获取并启动预构建的容器镜像, 以及如何在该镜像中运行 **gcc** 编译器。

在使用 **[podman](https://access.redhat.com/documentation/zh-cn/red_hat_enterprise_linux_atomic_host/7/html-single/managing_containers/index#using_podman_to_work_with_containers)** 的 管理容器 文档中的说明,确保在您的系统上正确设置了容器环境。

2.

1.

从官方 **Red Hat Container Registry** 中拉取预构建的工具链 **Red Hat Developer**

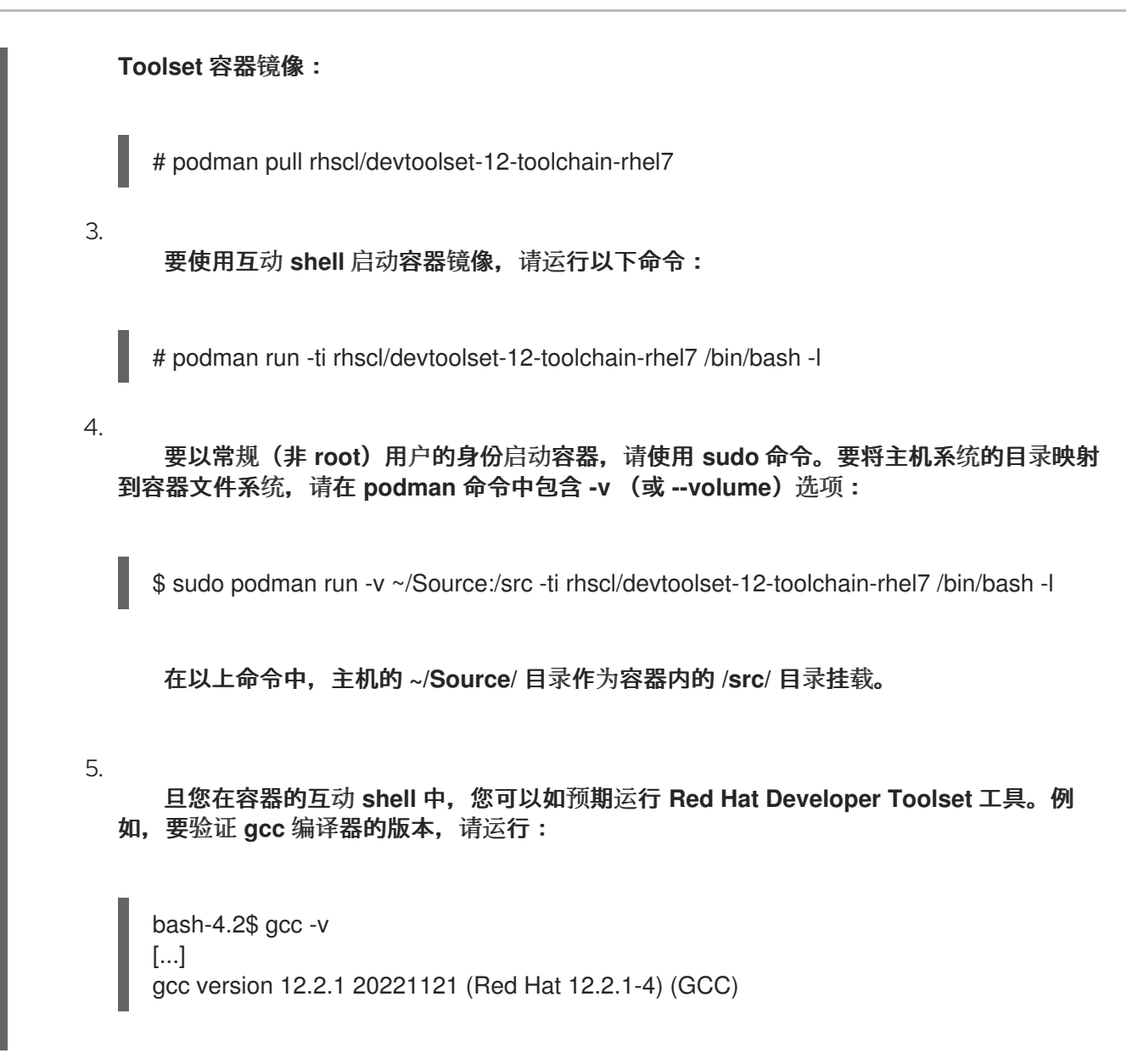

#### 其它资源

有关 **Red Hat Developer Toolset** 中可用的组件的更多信息,请参阅以下在线资源:

**Red Hat [Developer](https://access.redhat.com/documentation/zh-cn/red_hat_developer_toolset/12/html/user_guide/) Toolset 12** 用户指南

- **Red Hat [Developer](https://access.redhat.com/documentation/zh-cn/red_hat_developer_toolset/12/html/12.1_release_notes/) Toolset 12.1** 发行注记
- **Red Hat [Developer](https://access.redhat.com/documentation/zh-cn/red_hat_developer_toolset/12/html/12.0_release_notes/) Toolset 12.0 Release Notes**

#### <span id="page-63-0"></span>**15.2. RED HAT DEVELOPER TOOLSET TOOLCHAIN CONTAINER IMAGE**

#### **15.2.1.** 描述

<span id="page-64-1"></span>**Red Hat Developer Toolset Toolchain** 镜像提供 **GNU Compiler Collection (GCC)**和 **GNU Debugger (GDB)**。

**rhscl/devtoolset-12-toolchain-rhel7** 镜像包含与以下软件包对应的内容:

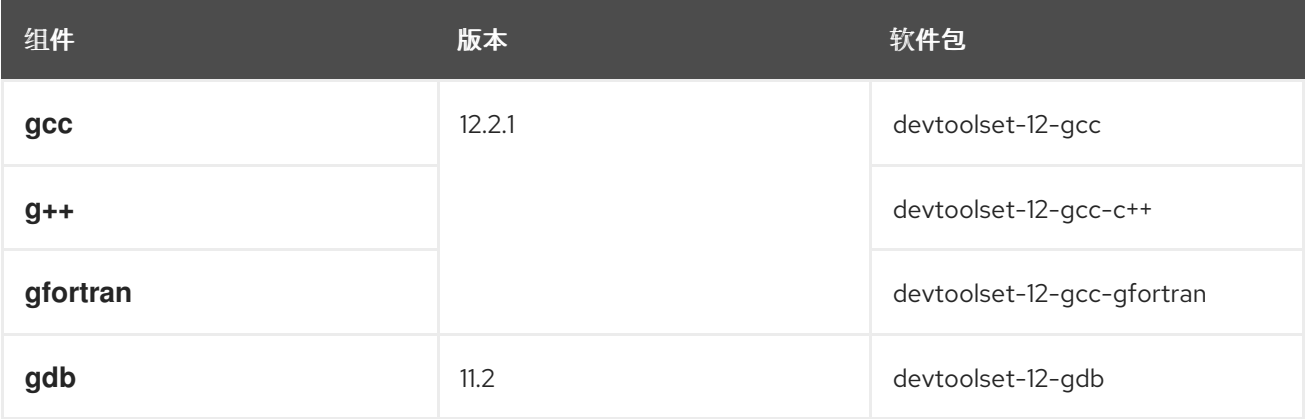

此外,**devtoolset-12-binutils** 软件包也作为依赖项包含在内。

#### **15.2.2.** 权限

要拉取 **rhscl/devtoolset-12-toolchain-rhel7** 镜像,请以 **root** 用户身份运行以下命令:

# podman pull registry.redhat.io/rhscl/devtoolset-12-toolchain-rhel7

#### <span id="page-64-0"></span>**15.3. RED HAT DEVELOPER TOOLSET PERFORMANCE TOOLS CONTAINER IMAGE**

#### **15.3.1.** 描述

**Red Hat Developer Toolset Performance Tools** 镜像提供了很多性能分析和性能测量工具。

**rhscl/devtoolset-12-perftools-rhel7** 镜像包括以下组件:

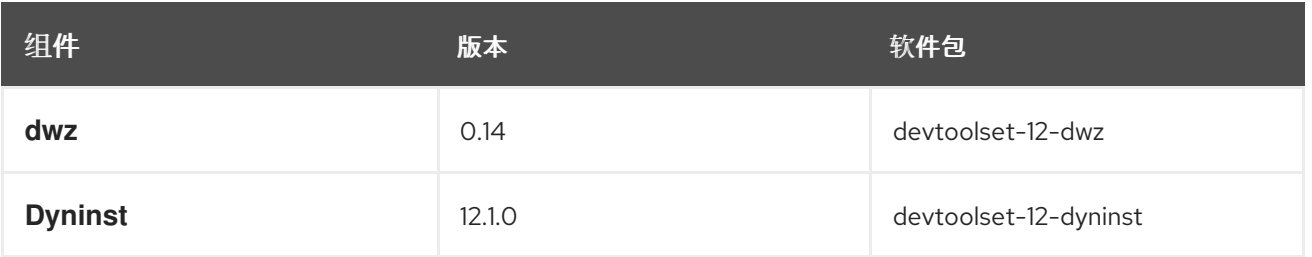

<span id="page-65-0"></span>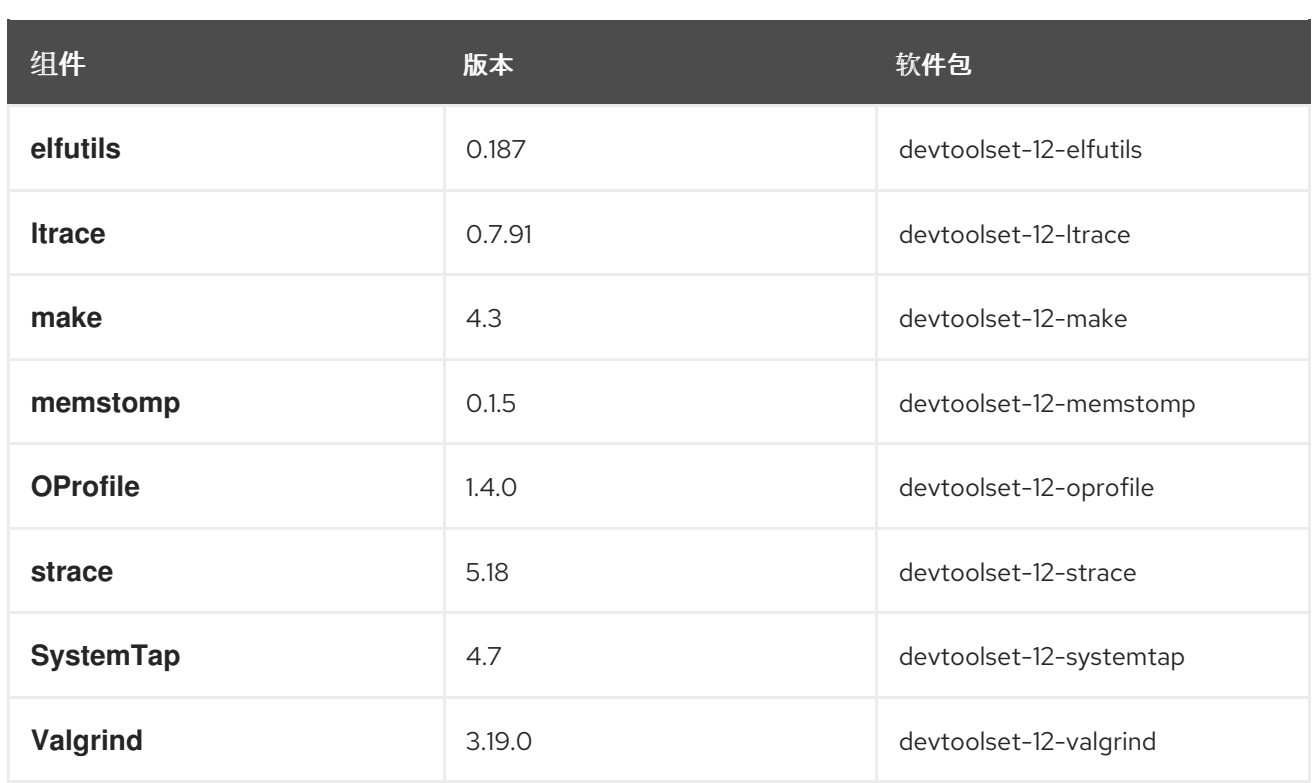

此外,**devtoolset-12-gcc** 和 **devtoolset-12-binutils** 软件包也作为依赖项包含在内。

#### **15.3.2.** 权限

要拉取 **rhscl/devtoolset-12-perftools-rhel7** 镜像,请以 **root** 用户身份运行以下命令:

# podman pull registry.redhat.io/rhscl/devtoolset-12-perftools-rhel7

**15.3.3.** 使用

从容器镜像使用 **SystemTap** 工具

从容器镜像中使用 **SystemTap** 工具时,需要额外的配置,并且容器需要使用特殊的命令行选项运 行。

需要满足以下条件:

1.

需要使用超级用户权限运行该镜像。要做到这一点,请使用以下命令运行镜像:

~]\$ podman run --ti --privileged --ipc=host --net=host --pid=host devtoolset-12-my-perftools /bin/bash -l

要使用预构建的 **perftools** 镜像,请在上述命令中替换 **devtoolset-12-perftools-rhel7** 的镜 像名称。

- 2. 需要在容器中安装以下内核软件包:
	- **kernel**

 $\bullet$ 

- **kernel-devel**
	- **kernel-debuginfo**

以上软件包的版本和发行版本号必须与主机系统上运行的内核的版本和版本号匹配。运 行以下命令确定主机系统内核的版本和发行版本号:

~]\$ uname -r 3.10.0-1160.90.1.el7.x86\_64

请注意,**kernel-debuginfo** 软件包只能从 *Debug* 存储库中获得。启用 **rhel-7-serverdebug-rpms** 存储库。有关如何访问 **debuginfo** 软[件包的更多信息,](https://access.redhat.com/solutions/9907)请参阅 如何为 **RHEL** 系统下载或安装 **debuginfo** 软件包?

要使用正确的版本安装所需的软件包,请使用 **yum** 软件包管理器和 **uname** 命令的输 出。例如,要安装正确的 **kernel** 软件包版本,以 **root** 用户身份运行以下命令:

~]# yum install -y kernel-\$(uname -r)

3.

通过执行 **podman commit** 命令,将容器保存到可重复使用的镜像。保存自定义构建的 **SystemTap** 容器:

~]\$ podman commit devtoolset-12-systemtap-\$(uname -r)

#### 第 **16** 章 编译器工具集镜像

<span id="page-67-0"></span>**Red Hat Developer Tools** 容器镜像可用于 **AMD64** 和 **Intel 64**、**64** 位 **IBM Z** 和 **IBM POWER**,**little endian** 构架用于以下编译器工具集:

- $\bullet$ **clang** 和 **LLVM Toolset**
- $\bullet$ **Rust Toolset**
- $\bullet$ **Go Toolset**

详情请查看 **Red Hat [Developer](https://access.redhat.com/documentation/zh-cn/red_hat_developer_tools/) Tools** 文档。

第 **17** 章 修订历史记录

<span id="page-68-0"></span>

| 版本        | <b>Date</b>     | 更改                                                   | 作者             |
|-----------|-----------------|------------------------------------------------------|----------------|
| $0.2 - 7$ | 2023年12月<br>20日 | 删除了过时的链接。                                            | Lenka Špačková |
| $0.2 - 6$ | 2023年7月<br>3日   | rhscl/mariadb-103-rhel7 容器镜像是 EOL。                   | Lenka Špačková |
| $0.2 - 5$ | 2023年5月<br>23日  | 通过 Red Hat Developer Toolset 12.1 发布来更<br>新。         | Lenka Špačková |
| $0.2 - 4$ | 2022年11月<br>22日 | 通过 Red Hat Developer Toolset 12.0 发行版本进<br>行更新。      | Lenka Špačková |
| $0.2 - 3$ | 2021年11月<br>15日 | 使用 Red Hat Software Collections 3.8 容器镜像<br>发行之日。    | Lenka Špačková |
| $0.2 - 2$ | 2021年10月<br>11日 | 使用 Red Hat Software Collections 3.8 Beta 容器<br>镜像发布。 | Lenka Špačková |
| $0.2 - 1$ | 2021年6月<br>03日  | 使用红帽软件集合 3.7 容器镜像发布.                                 | Lenka Špačková |
| $0.2 - 0$ | 2021年5月<br>03日  | 使用 Red Hat Software Collections 3.7 Beta 容器<br>镜像发布. | Lenka Špačková |
| $0.1 - 9$ | 2021年4月         | 改进了支持的构架。                                            | Lenka Špačková |
| $0.1 - 8$ | 2021年1月<br>13日  | 改进了简介章节, 以及有关构建应用程序镜像的<br>扩展信息。                      | Lenka Špačková |
| $0.1 - 7$ | Dec 01 2020     | 使用红帽软件集合 3.6 容器镜像发布.                                 | Lenka Špačková |
| $0.1 - 6$ | 2020年10月<br>29日 | 使用 Red Hat Software Collections 3.6 Beta 容器<br>镜像发布. | Lenka Špačková |
| $0.1 - 5$ | 2020年5月<br>26日  | 使用红帽软件集合 3.5 容器镜像发布.                                 | Lenka Špačková |
| $0.1 - 4$ | 2020年4月<br>21日  | 使用红帽软件集合 3.5 Beta 容器镜像发布.                            | Lenka Špačková |
| $0.1 - 3$ | 2019年12月<br>10日 | 使用红帽软件集合 3.4 容器镜像发布.                                 | Lenka Špačková |
| $0.1 - 2$ | 2019年11月        | 使用红帽软件集合 3.4 Beta 容器镜像发布.                            | Lenka Špačková |

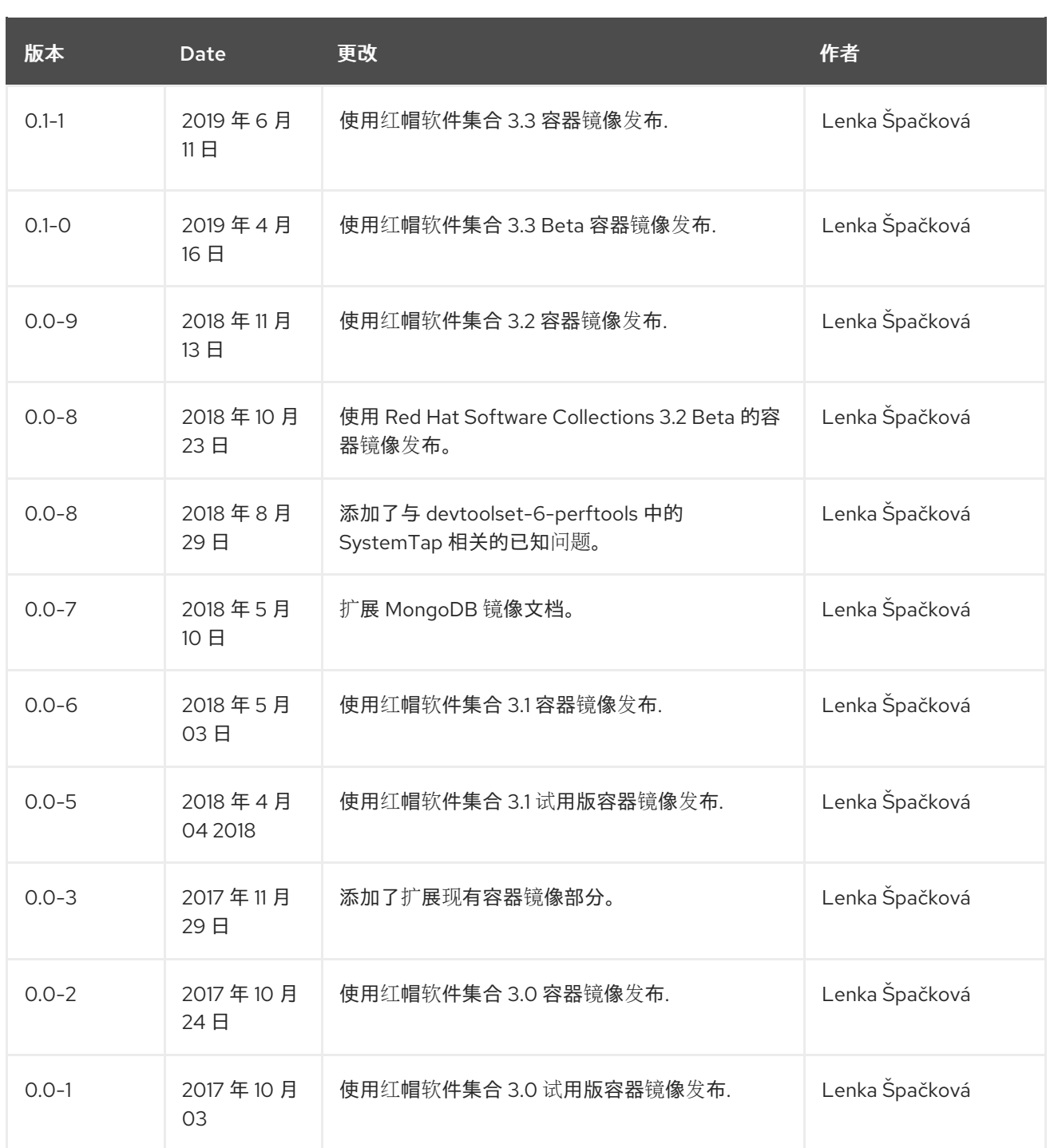